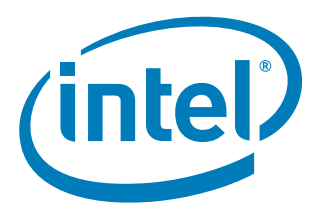

# **Dual-Core Intel® Xeon® processor LV with Intel® E7520 Chipset and Intel® 6300ESB ICH Development Kit**

**User's Manual**

*April 2007*

Order Number: 311274-009

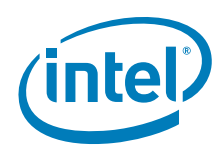

INFORMATION IN THIS DOCUMENT IS PROVIDED IN CONNECTION WITH INTEL® PRODUCTS. NO LICENSE, EXPRESS OR IMPLIED, BY ESTOPPEL OR OTHERWISE, TO ANY INTELLECTUAL PROPERTY RIGHTS IS GRANTED BY THIS DOCUMENT. EXCEPT AS PROVIDED IN INTEL'S TERMS AND CONDITIONS OF SALE FOR SUCH PRODUCTS, INTEL ASSUMES NO LIABILITY WHATSOEVER, AND INTEL DISCLAIMS ANY EXPRESS OR IMPLIED WARRANTY, RELATING TO SALE AND/OR USE OF INTEL PRODUCTS INCLUDING LIABILITY OR WARRANTIES RELATING TO FITNESS FOR A PARTICULAR PURPOSE,<br>MERCHANTABILITY, OR INFRINGEMENT OF ANY PATENT, COPYRIGHT OR OTHER INTELLECTUAL PROPERTY RIGHT. Intel pro use in medical, life saving, life sustaining, critical control or safety systems, or in nuclear facility applications.

Intel may make changes to specifications and product descriptions at any time, without notice.

Intel Corporation may have patents or pending patent applications, trademarks, copyrights, or other intellectual property rights that relate to the presented subject matter. The furnishing of documents and other materials and information does not provide any license, express or implied, by estoppel<br>or otherwise, to any such patents, trademarks, copyrights, or other in

Designers must not rely on the absence or characteristics of any features or instructions marked "reserved" or "undefined." Intel reserves these for future definition and shall have no responsibility whatsoever for conflicts or incompatibilities arising from future changes to them.

Intel processor numbers are not a measure of performance. Processor numbers differentiate features within each processor family, not across different processor families. See [http://www.intel.com/products/processor\\_number](http://www.intel.com/products/processor_number) for details.

The Dual-Core Intel® Xeon® processor LV with Intel® E7520 Chipset and Intel® 6300ESB ICH may contain design defects or errors known as errata<br>which may cause the product to deviate from published specifications. Current ch

Hyper-Threading Technology requires a computer system with an Intel® Pentium® 4 processor supporting HT Technology and a HT Technology enabled chipset, BIOS and operating system. Performance will vary depending on the specific hardware and software you use. See [http://www.intel.com/](http://www.intel.com/products/ht/Hyperthreading_more.htm)<br>[products/ht/Hyperthreading\\_more.htm](http://www.intel.com/products/ht/Hyperthreading_more.htm) for additional information.

This User's Manual as well as the software described in it is furnished under license and may only be used or copied in accordance with the terms of the license. The information in this manual is furnished for informational use only, is subject to change without notice, and should not be construed as a<br>commitment by Intel Corporation. Intel Corporation assumes no responsib

Except as permitted by such license, no part of this document may be reproduced, stored in a retrieval system, or transmitted in any form or by any means without the express written consent of Intel Corporation.

Contact your local Intel sales office or your distributor to obtain the latest specifications and before placing your product order.

Copies of documents which have an order number and are referenced in this document, or other Intel literature may be obtained by calling 1-800-548-4725 or by visiting Intel's website at<http://www.intel.com>.

Celeron, Intel, Intel Centrino, Intel logo, Intel NetBurst, Intel NetStructure, Intel Xeon, Intel XScale, Pentium, Pentium II Xeon, Pentium III Xeon and VTune are trademarks or registered trademarks of Intel Corporation or its subsidiaries in the United States and other countries.

\*Other names and brands may be claimed as the property of others. Copyright © 2007, Intel Corporation. All Rights Reserved.

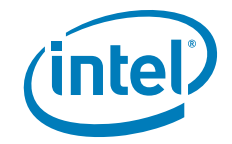

## **Contents**

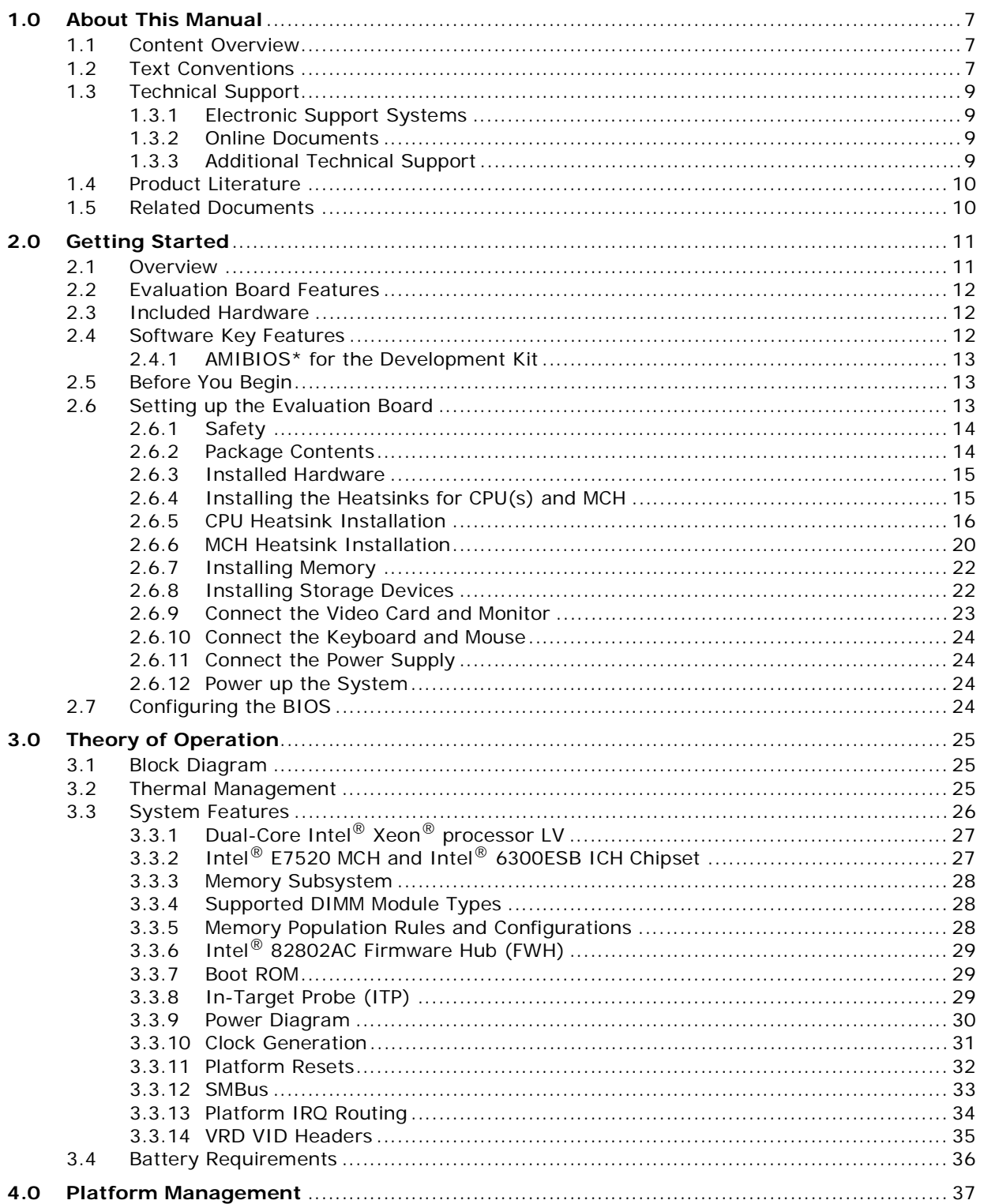

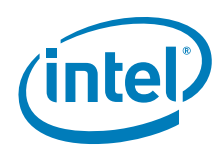

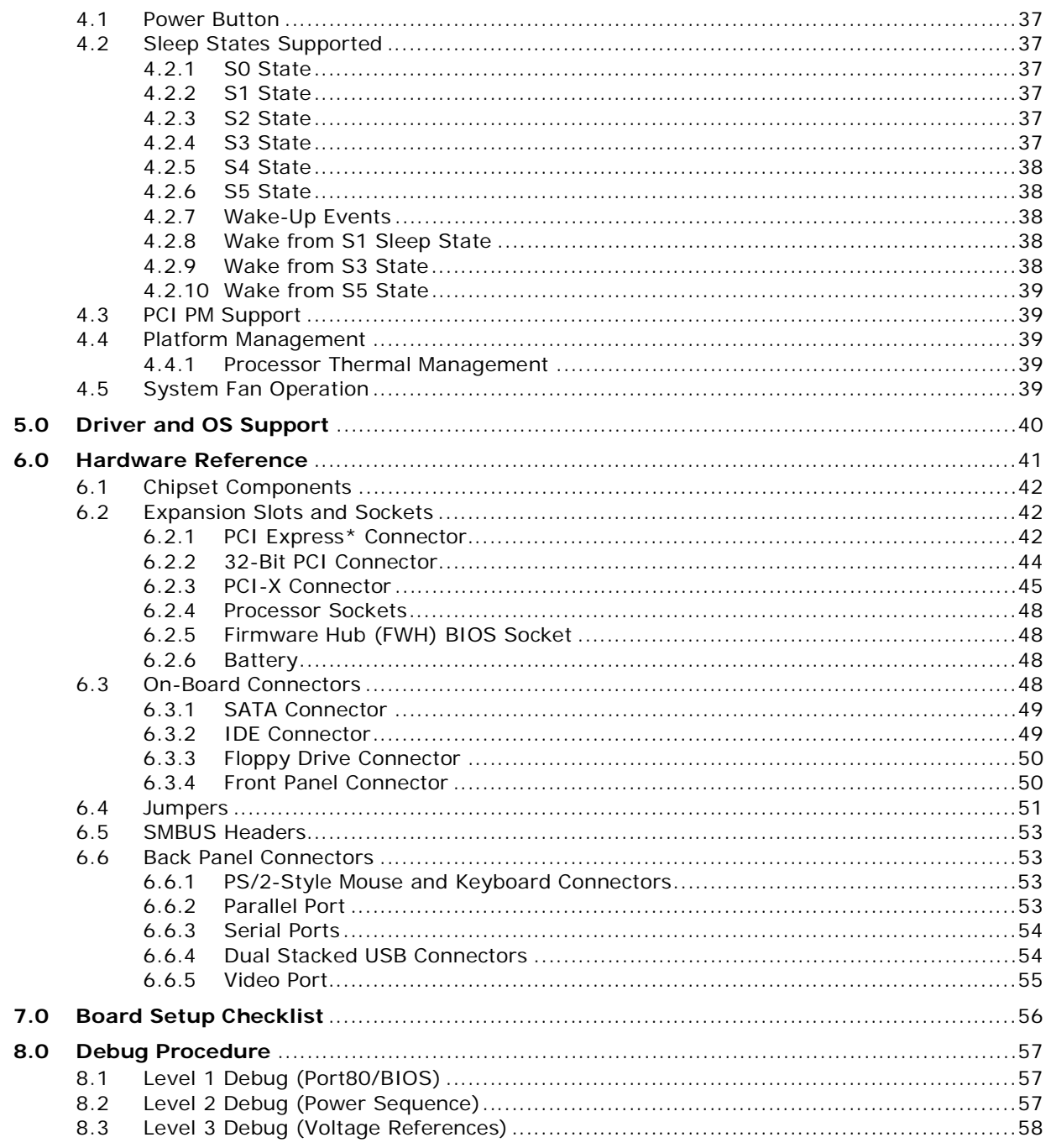

## **Figures**

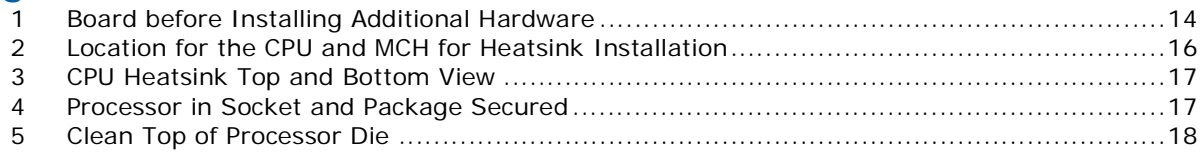

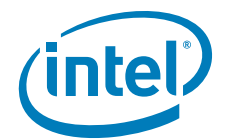

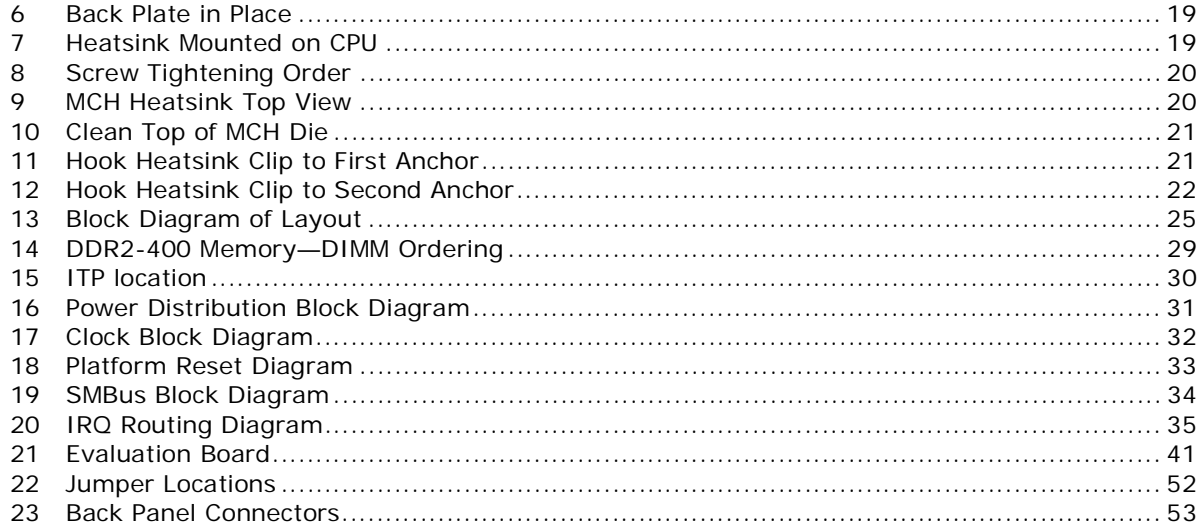

## **Tables**

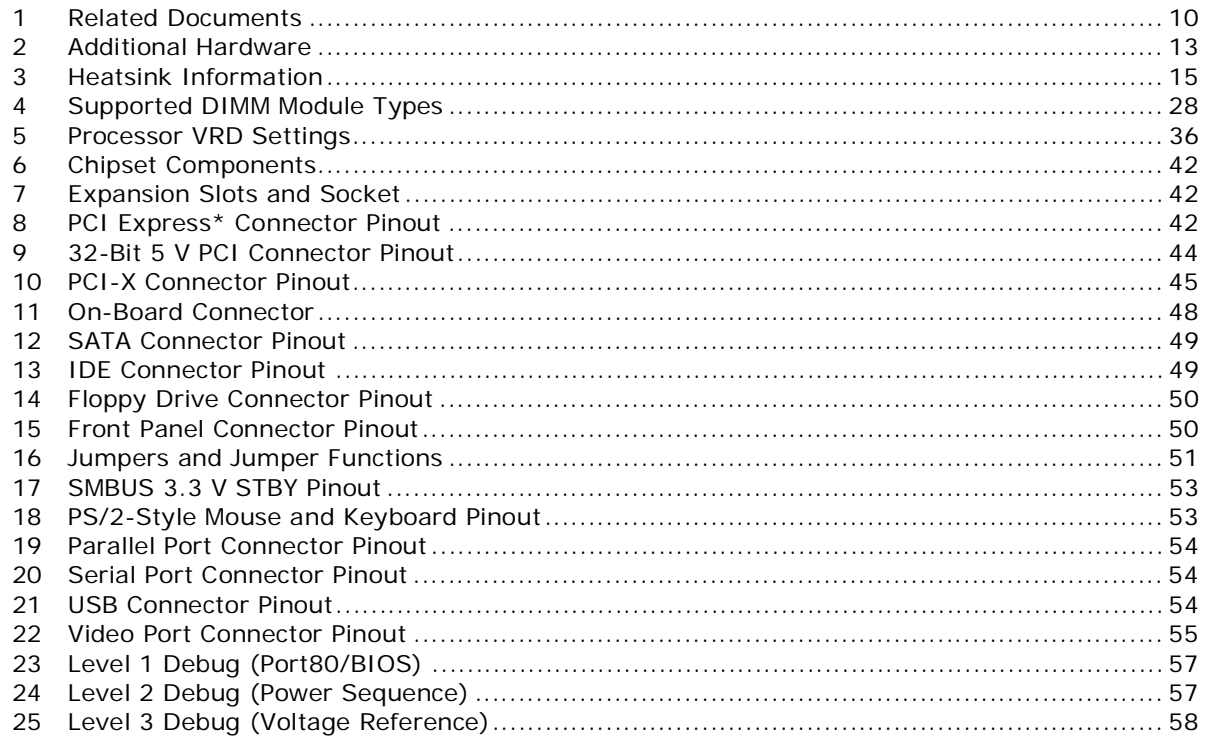

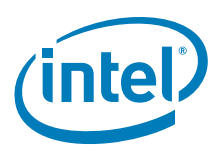

## **Revision History**

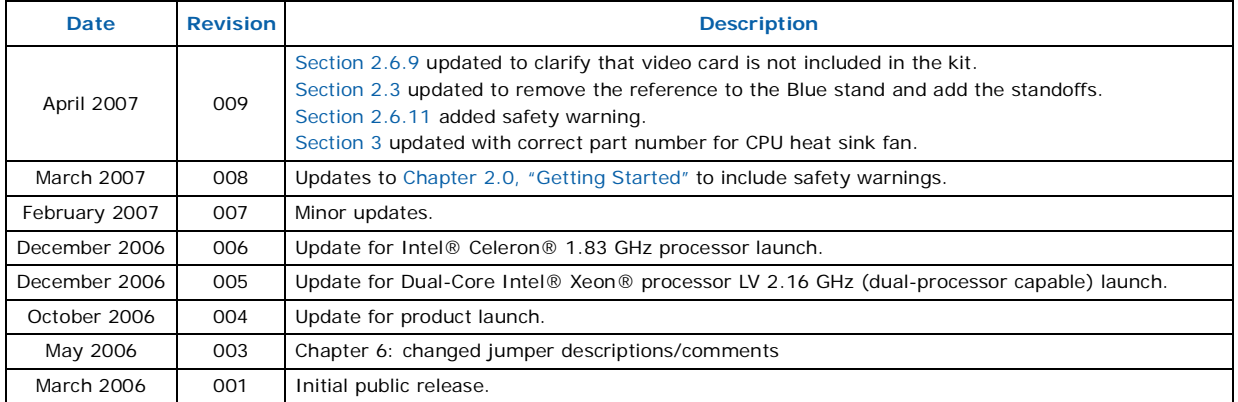

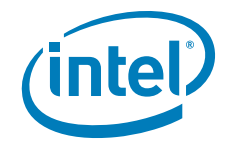

## <span id="page-6-0"></span>**1.0 About This Manual**

This manual describes how to set up and use the evaluation board and other components included in your Dual-Core Intel® Xeon® processor LV with Intel® E7520 Chipset and Intel® 6300ESB ICH Development Kit.

## <span id="page-6-1"></span>**1.1 Content Overview**

[Chapter 1.0, "About This Manual"](#page-6-0) – Description of conventions used in this manual and instructions for obtaining literature and contacting customer support.

[Chapter 2.0, "Getting Started"](#page-10-2) – Complete instructions on how to configure the evaluation board and processor assembly by setting jumpers, connecting peripherals, providing power, and configuring the BIOS.

[Chapter 3.0, "Theory of Operation"](#page-24-4) – Information on the system design.

[Chapter 4.0, "Platform Management"](#page-36-7) – Description of jumper settings and functions, and pinout information for each connector.

[Chapter 5.0, "Driver and OS Support"](#page-39-1) – List of supported drivers and operating systems.

[Chapter 6.0, "Hardware Reference"](#page-40-2) – Reference information on the hardware, including locations of evaluation board components, connector pinout information, and jumper settings.

[Chapter 7.0, "Board Setup Checklist"](#page-55-1) – Checklist of items to ensure proper functionality of the evaluation board.

[Chapter 8.0, "Debug Procedure"](#page-56-5) – Debug procedure to determine baseline functionality for the Development Kit.

## <span id="page-6-2"></span>**1.2 Text Conventions**

The following notations may be used throughout this manual:

**# -** The pound symbol (#) appended to a signal name indicates that the signal is active low.

**Variables -** Variables are shown in italics. Variables must be replaced with correct values.

**Instructions -** Instruction mnemonics are shown in uppercase. When you are programming, instructions are not case-sensitive. You may use either upper- or lowercase.

**Numbers -** Hexadecimal numbers are represented by a string of hexadecimal digits followed by the character "h". A zero prefix is added to numbers that begin with A through F. For example, FF is shown as 0FFh. Decimal and binary numbers are represented by their customary notations. That is, 255 is a decimal number and 1111 1111 is a binary number. In some cases, the character "b" is added for clarity.

**Signal Names -** Signal names are shown in uppercase. When several signals share a common name, an individual signal is represented by the signal name followed by a number, while the group is represented by the signal name followed by a variable (n). For example, the lower chip-select signals are named CS0#, CS1#, CS2#, and so on;

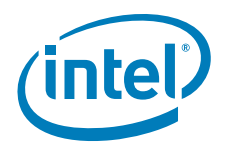

they are collectively called CSn#. A pound symbol (#) appended to a signal name identifies an active-low signal. Port pins are represented by the port abbreviation, a period, and the pin number (e.g., P1.0).

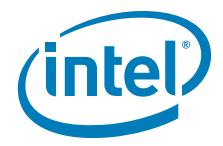

**Units of Measure** The following abbreviations are used to represent units of measure:

- A amps, amperes GB GByte, gigabytes
- GHz gigahertz
- KB KByte, kilobytes
- ΚΩ kilo-ohms
- mA milliamps, milliamperes
- MB MByte, megabytes
- MHz megahertz
- ms milliseconds
- mW milliwatts
- ns nanoseconds
- pF picofarads
- W watts
- V volts
- μA microamps, microamperes
- μF microfarads
- μs microseconds
- μW microwatts

## <span id="page-8-0"></span>**1.3 Technical Support**

Support Services for your hardware and software are provided through the secure Intel® Premier Support Web site at [https://premier.intel.com.](https://premier.intel.com) After you log on, you can obtain technical support, review "What's New," and download any items required to maintain the platform.

### <span id="page-8-1"></span>**1.3.1 Electronic Support Systems**

Intel's site on the World Wide Web [\(http://www.intel.com/](http://www.intel.com/)) provides up-to-date technical information and product support.

### <span id="page-8-2"></span>**1.3.2 Online Documents**

Product documentation is provided online in a variety of web-friendly formats at:

<http://www.intel.com/hardwaredesign/solutions/index.htm>

### <span id="page-8-3"></span>**1.3.3 Additional Technical Support**

If you require additional technical support, please contact your field sales representative or local distributor.

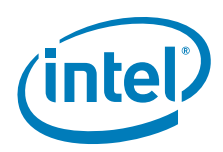

## <span id="page-9-0"></span>**1.4 Product Literature**

You can order product literature from the following Intel literature centers.

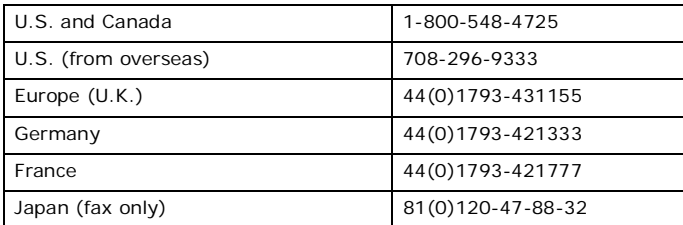

## <span id="page-9-1"></span>**1.5 Related Documents**

[Table 1](#page-9-2) is a partial list of the available collateral. For the full lists, contact your local Intel representative.

### <span id="page-9-2"></span>**Table 1. Related Documents**

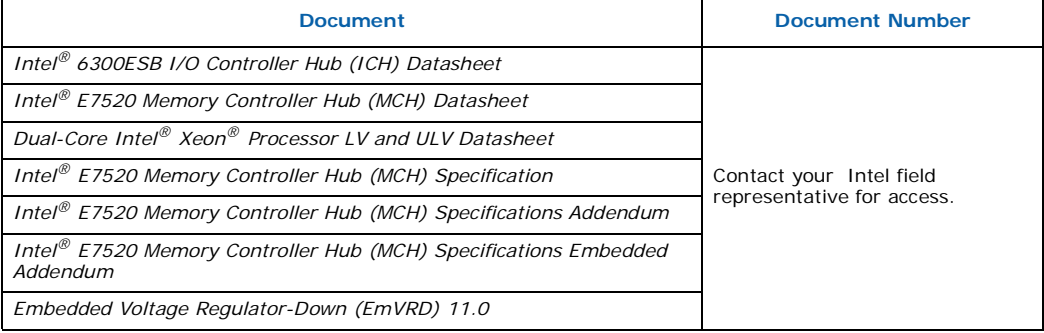

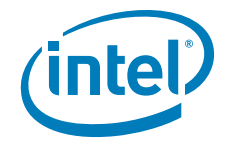

## <span id="page-10-0"></span>**2.0 Getting Started**

<span id="page-10-2"></span>This chapter identifies the Dual-Core Intel® Xeon® processor LV with Intel® E7520 Chipset and Intel® 6300ESB ICH Development Kit's key components, features and specifications. It also describes how to set up the board for operation.

*Note:* This manual assumes you are familiar with basic concepts involved with installing and configuring hardware for a PC or server system.

## <span id="page-10-1"></span>**2.1 Overview**

T

The Development Kit contains a baseboard with two Dual-Core Intel Xeon processors LV, Intel<sup>®</sup> E7520 MCH, 6300ESB, and other system board components and peripheral connectors. Various software and documentation are also included in the kit.

In addition to the included Dual-Core Intel<sup>®</sup> Xeon<sup>®</sup> processors LV 2.0 GHz processors, the following processors are also supported with this Development Kit:

- Dual-Core Intel<sup>®</sup> Xeon<sup>®</sup> processor LV 1.66 GHz (dual-processor capable)
- Dual-Core Intel $^{\circledR}$  Xeon $^{\circledR}$  processor ULV 1.66 GHz (dual-processor capable)
- Celeron<sup>®</sup> processor 1.66 GHz (uni-processor only)
- Celeron<sup>®</sup> processor 1.83 GHz (uni-processor only)

If you wish to use one of these options instead of the included processors, please contact your Intel sales representative. You will be sent new processor(s) and will need to download the latest microcode updates and BIOS revision specific to your new processor(s). There are currently two versions of BIOS. One version supports the LV and ULV versions, while the other version supports Celeron version.

*Note:* The evaluation board is shipped as an open system with standoffs allowing for maximum flexibility in changing hardware configuration and peripherals in a lab environment. Since the board is not in a protective chassis, the user is required to observe extra precautions when handling and operating the system. Some assembly is required before use.

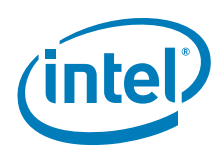

## <span id="page-11-0"></span>**2.2 Evaluation Board Features**

The evaluation board features are summarized below:

- CPU
	- Two Dual-Core Intel Xeon processors LV capable of 667 MHz Front Side Bus
	- On-board processor voltage regulators compatible with EmVRM11 Design Guide
- Intel $^{\circledR}$  E7520 MCH and Intel $^{\circledR}$  6300ESB ICH
	- Supports three PCI Express x8 slots
	- Four DDR2–400 DIMMs on two channels (8 slots total)
- System I/O
	- From 6300ESB
		- 1 PCI 2.2 32/33 Slot
		- 2 PCI-X 66 MHz slots
		- 1 IDE connector
		- 2 Serial ATA connectors
		- 2 Serial ports
		- 4 USB 2.0 ports
	- Super I/O via LPC bus from the 6300ESB
		- 1 Floppy port
		- 1 Parallel port
		- 1 Serial port
		- 1 PS/2 port
- ITP-XDP debug port
- Port 80 7-segment LEDs
- <span id="page-11-3"></span>• Board Form Factor - 13.3" x 14" for benchtop use

## <span id="page-11-1"></span>**2.3 Included Hardware**

The following hardware is included in the Development Kit:

- Two Dual-Core Intel Xeon processors LV capable of 667 MHz Front Side Bus
- Two CPU heatsinks (pre-installed)
- One ATX Power Supply
- Pre-installed jumpers
- Two 512 Mbytes DDR2-400 DIMMs
- Unformatted SATA Hard Drive
- SATA cable
- Intel Network Interface Card
- Standoffs for board
- FWH mounted and flashed with the BIOS

## <span id="page-11-2"></span>**2.4 Software Key Features**

The software in the Development Kit was chosen to facilitate development of real-time applications based on the components used in the evaluation board. The software tools included are described in this section.

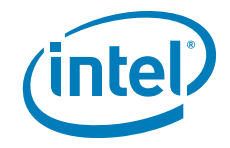

Drivers included: Windows Chipset INF Install Utility version 7.0.0.1019 Optional Intel 6300ESB ICH chipset driver updates Linux Driver Packages RedHat\* Enterprise Linux 3.0 Server driver updates

*Note:* Software in the kit is provided free by the vendor and is only licensed for evaluation purposes.

> Refer to the documentation in your Development Kit for further details on any terms and conditions that may be applicable to the granted licenses. Customers using tools that work with other third party products must have licensed those products. Any targets created by those tools should also have appropriate licenses. Software included in the kit is subject to change.

Refer to [http://developer.intel.com/design/intarch/devkits f](http://developer.intel.com/design/intarch/devkits)or details on additional software from other third party vendors.

### <span id="page-12-0"></span>**2.4.1 AMIBIOS\* for the Development Kit**

The evaluation board is pre-installed and licensed with a copy of AMIBIOS\* from American Megatrends\*.

### <span id="page-12-1"></span>**2.5 Before You Begin**

[Table 2](#page-12-3) presents the additional hardware you may need for your Development Kit.

Warning: Do not install the power supply until all other installation steps have been completed.

#### <span id="page-12-3"></span>**Table 2. Additional Hardware**

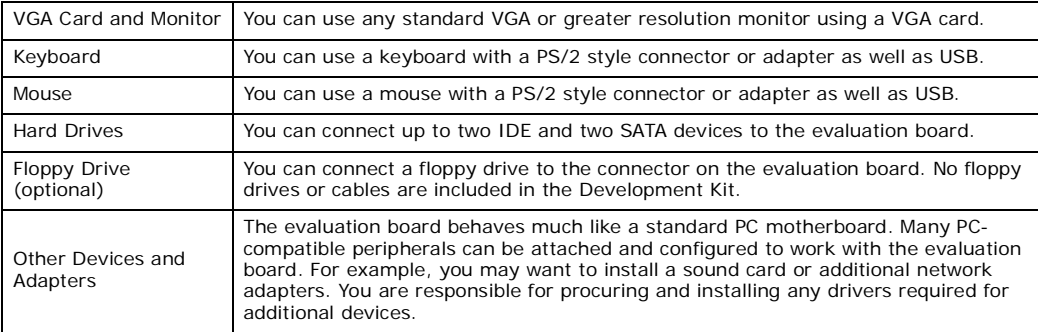

## <span id="page-12-2"></span>**2.6 Setting up the Evaluation Board**

Once you have gathered the hardware described in [Section 2.5](#page-12-1), follow the steps below to set up your Development Kit. This manual assumes you are familiar with basic concepts involved with installing and configuring hardware for a PC or server system.

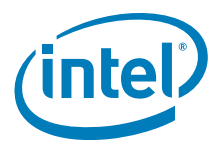

### <span id="page-13-2"></span>**Figure 1. Board before Installing Additional Hardware**

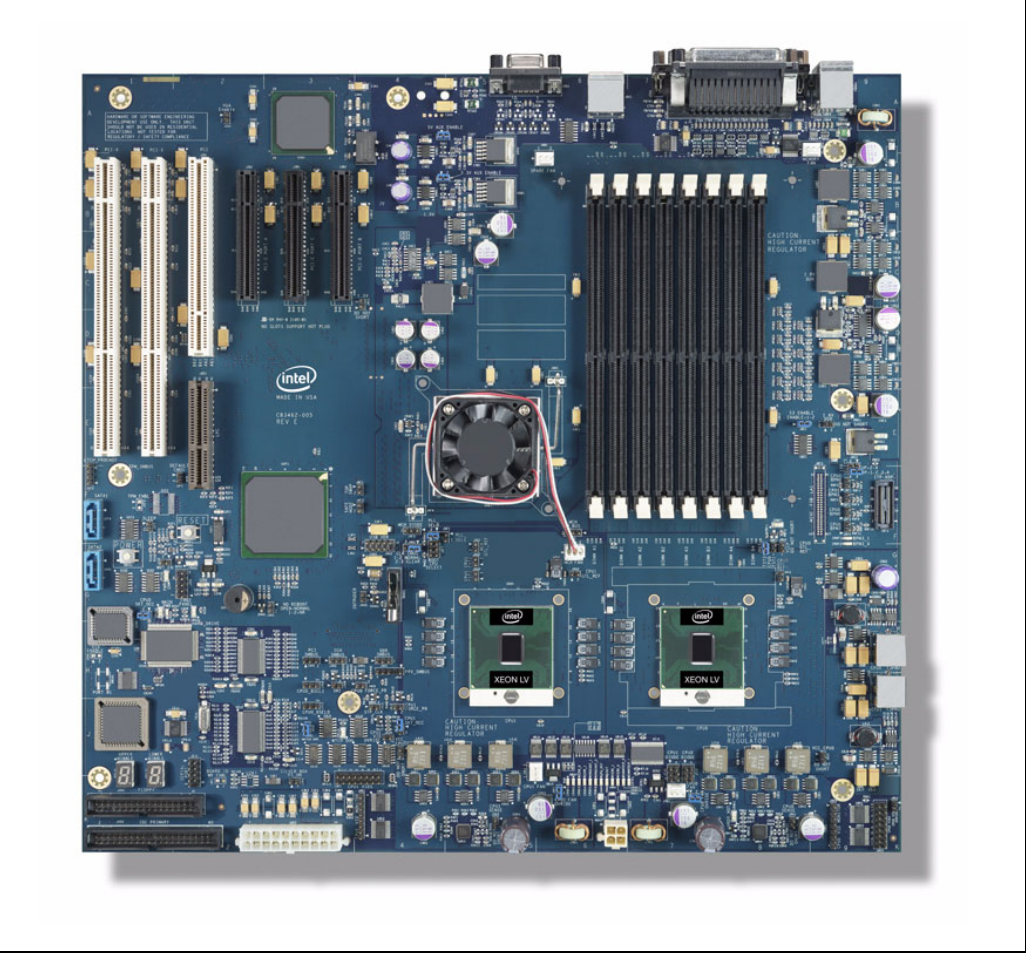

### <span id="page-13-0"></span>**2.6.1 Safety**

**Ensure a safe work environment.** Make sure you are in a static-free environment before removing any components from their anti-static packaging. The evaluation board is susceptible to electrostatic discharge, which may cause product failure or unpredictable operation.

- *Caution:* Connecting the wrong cable or reversing a cable may damage the evaluation board and may damage the device being connected. Since the board is not in a protective chassis, use caution when connecting cables to this product.
- *Note:* Review the document provided with the Development Kit titled "Important Safety and Regulatory Information". This document contains addition safety warnings and cautions that must be observed when using this development kit.

## <span id="page-13-1"></span>**2.6.2 Package Contents**

**Verify kit contents.** Inspect the contents of your kit, and ensure that everything listed in [Section 2.3](#page-11-1) is included. Check for damage that may have occurred during shipment. Contact your sales representative if any items are missing or damaged.

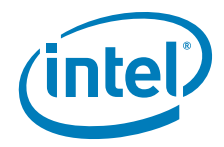

**Check jumper settings.** Verify that the jumpers are set in their default state. Refer to [Section 6.4](#page-50-2) for detailed descriptions of all jumpers and their default settings indicated in bold.

### <span id="page-14-0"></span>**2.6.3 Installed Hardware**

**Verify installed hardware.** Make sure the following hardware is populated on your evaluation board:

- Two Dual-Core Intel Xeon processors LV with heatsinks
- BIOS FWH
- Battery in holder
- *Note:* The CPU sockets have a screw locking mechanism. The socket has an indication to show if the CPU is locked in place.
- *Caution:* The above hardware should have been correctly installed at the factory. If components are not installed correctly, DO NOT power on the board. Correctly re-install the components before proceeding. If you suspect that any of the kit components have been damaged, contact your Intel field sales representative or local distributor for assistance.

### <span id="page-14-1"></span>**2.6.4 Installing the Heatsinks for CPU(s) and MCH**

**Heatsink Installation:** In order for the board to operate properly, a heatsink must be installed on the processors and on the E7520 MCH. **DO NOT** power on board without a CPU thermal solution. Heatsinks may already come pre-installed on both CPU(s) and MCH. Please refer to this section if you need to remove or re-install the heatsinks.

*Tools Needed:* Flat head screwdriver and Phillips head screwdriver

*Consumable Items Needed:* Disposable towels and isopropyl alcohol

*Note:* CPU heatsinks may be silver or copper in color.

#### <span id="page-14-2"></span>**Table 3. Heatsink Information**

<span id="page-14-3"></span>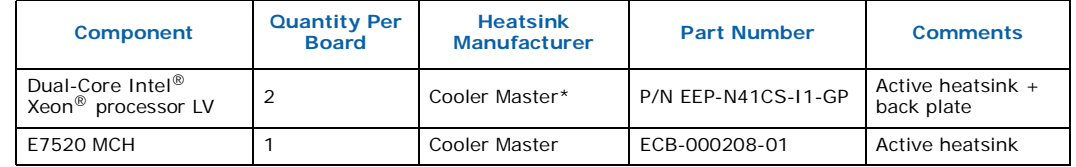

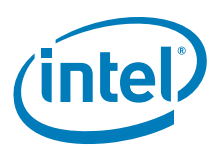

### <span id="page-15-1"></span>**Figure 2. Location for the CPU and MCH for Heatsink Installation**

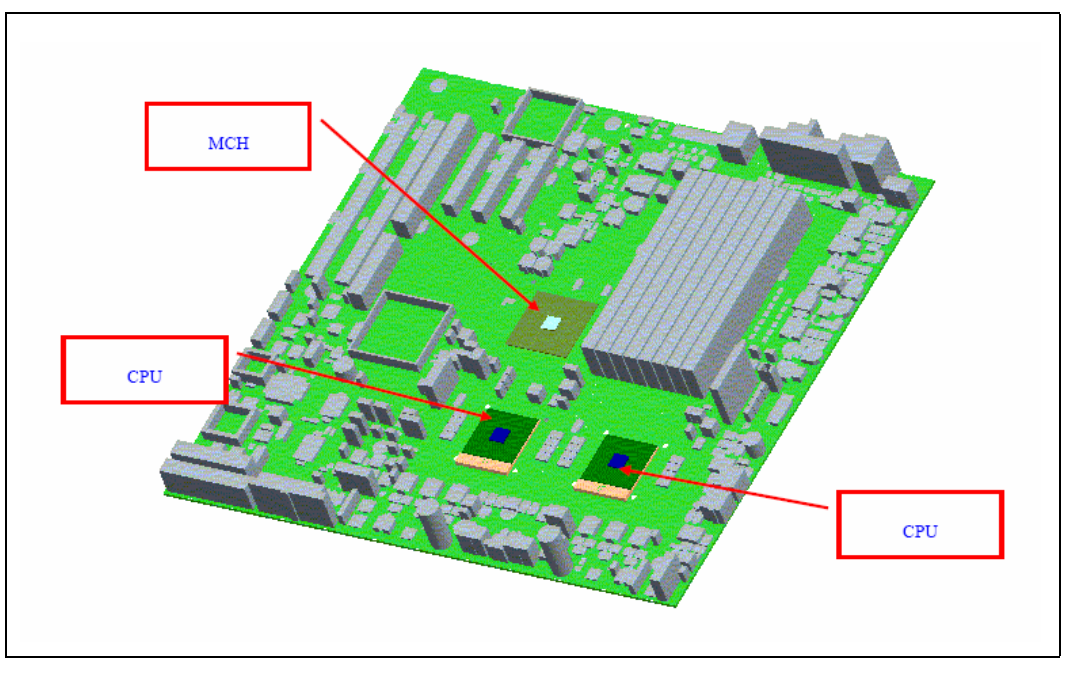

*Caution:* Applying excess pressure may cause damage to the CPU.

*Note:* Do not turn power on until the CPU thermal solution has been installed.

### <span id="page-15-0"></span>**2.6.5 CPU Heatsink Installation**

This section details how to install the CPU heatsink. This section may not apply if the CPU heatsink is pre-installed on the board.

*Note:* If the Thermal Interface Material (TIM) is scratched, scrape it off and replace with new material. If a replacement is needed, use a TIM with high thermal conductivity such as thermal grease or a phase change material. The gasket ensures the heatsink is sitting flat on the package.

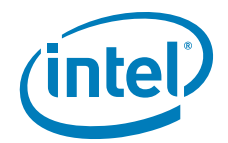

#### <span id="page-16-0"></span>**Figure 3. CPU Heatsink Top and Bottom View**

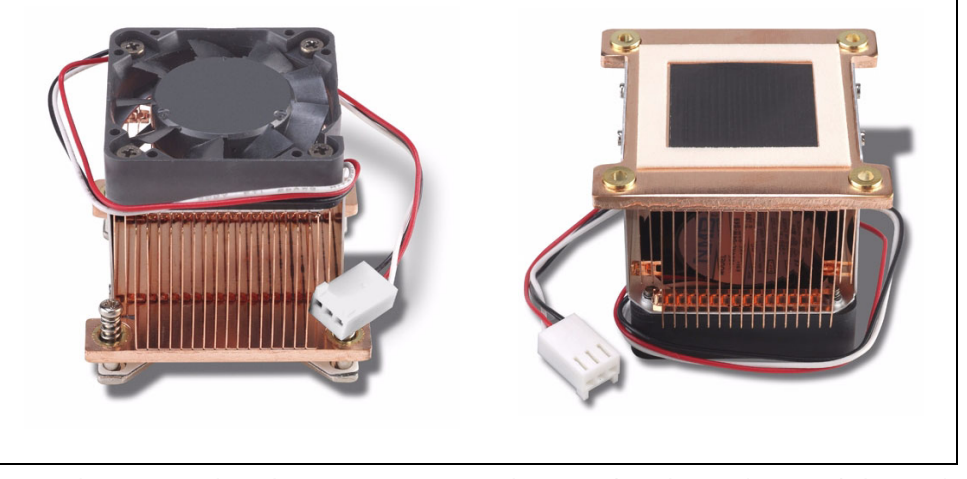

1. Make certain that the processor is firmly seated in the socket, and the package is secured using a flathead screwdriver. Note: This shows CPU1 populated. However for single CPU operation socket 0 should be populated.

### <span id="page-16-1"></span>**Figure 4. Processor in Socket and Package Secured**

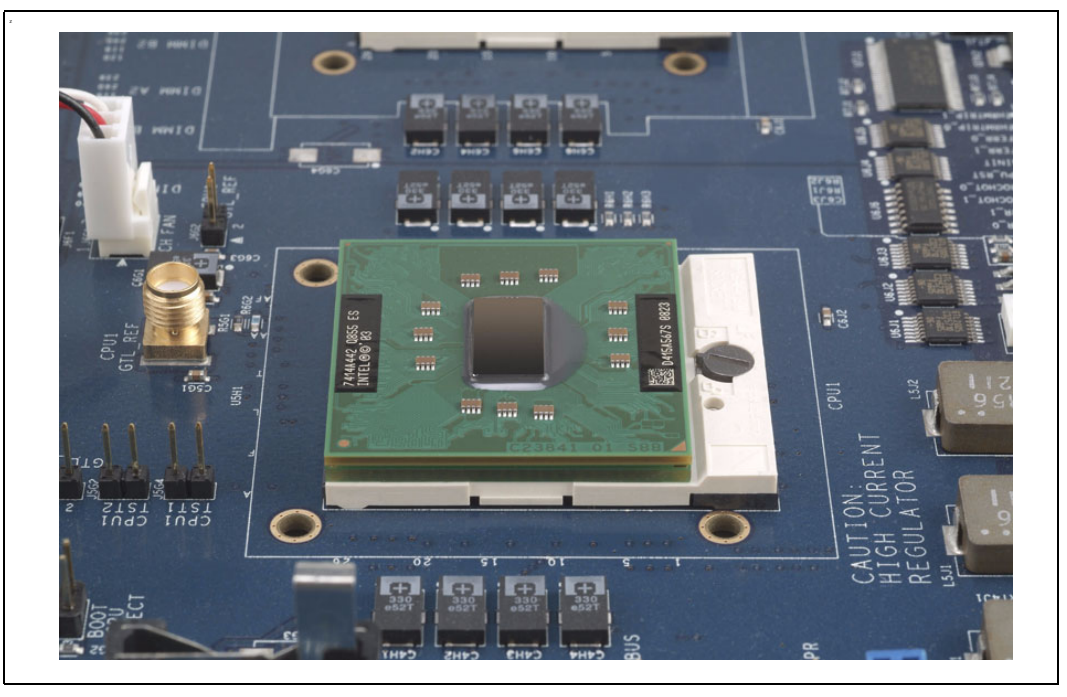

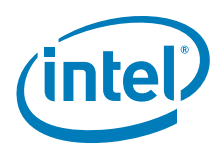

2. Clean the top surface of the processor die with a clean towel and isopropyl alcohol (IPA).

### <span id="page-17-0"></span>**Figure 5. Clean Top of Processor Die**

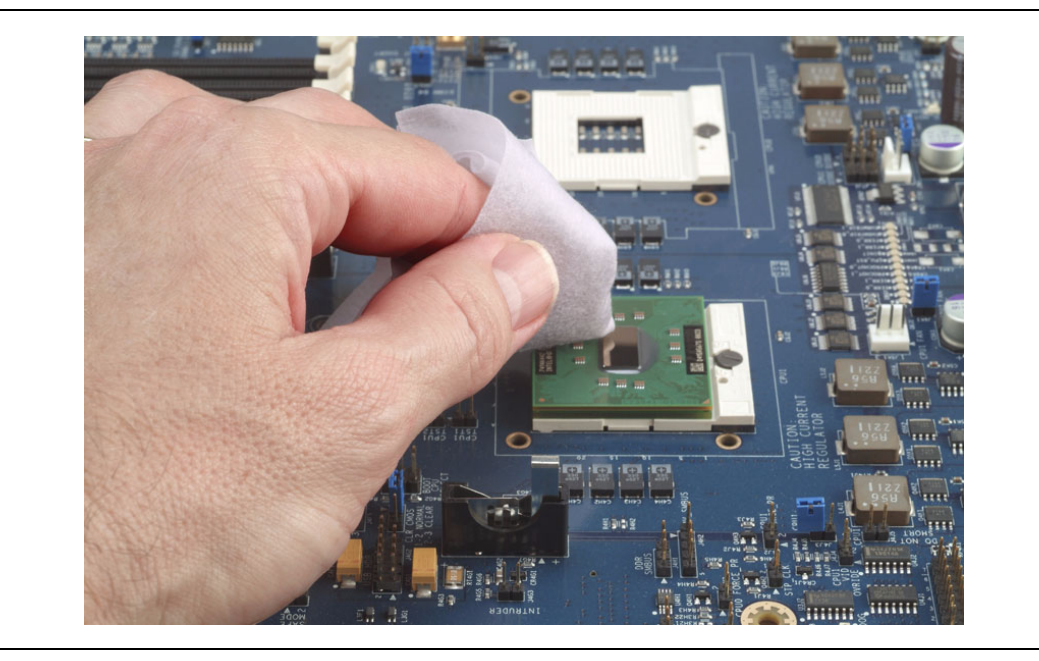

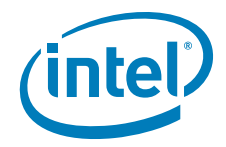

- 3. Install the back plate to the bottom side of the PCB at the CPU location. Align the standoffs to the four mounting holes in the board.
- *Note:* There is a non-electrically conductive tape to hold the back plate in place until the heatsink is completely installed.

### <span id="page-18-0"></span>**Figure 6. Back Plate in Place**

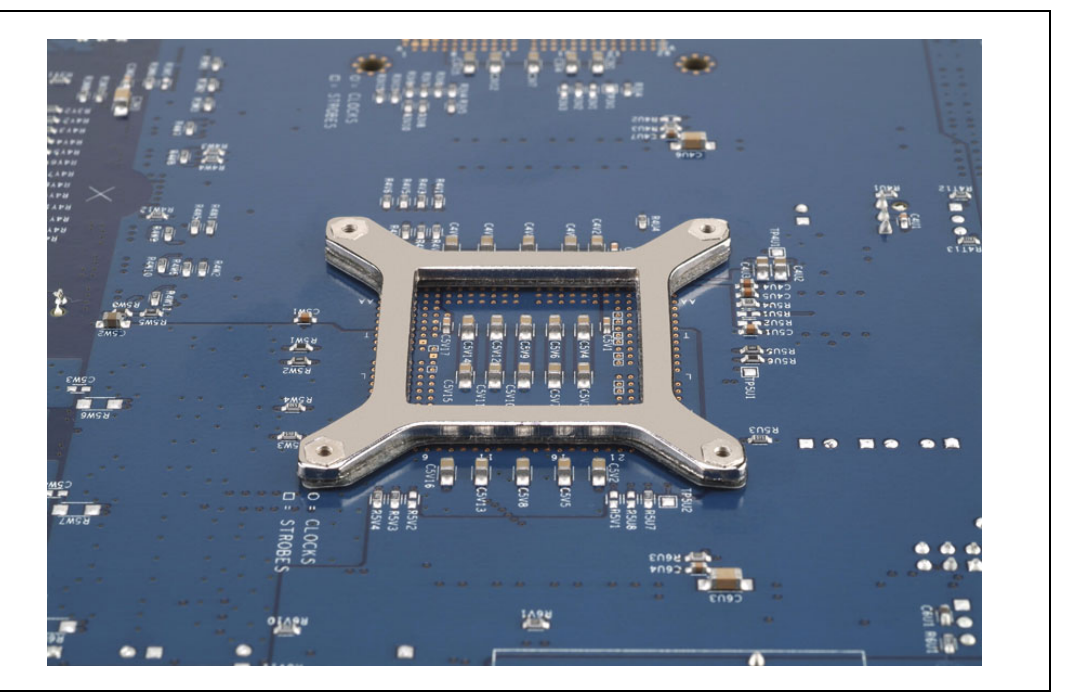

4. Mount the heatsink to the CPU. Ensure the TIM and die have contact.

### <span id="page-18-1"></span>**Figure 7. Heatsink Mounted on CPU**

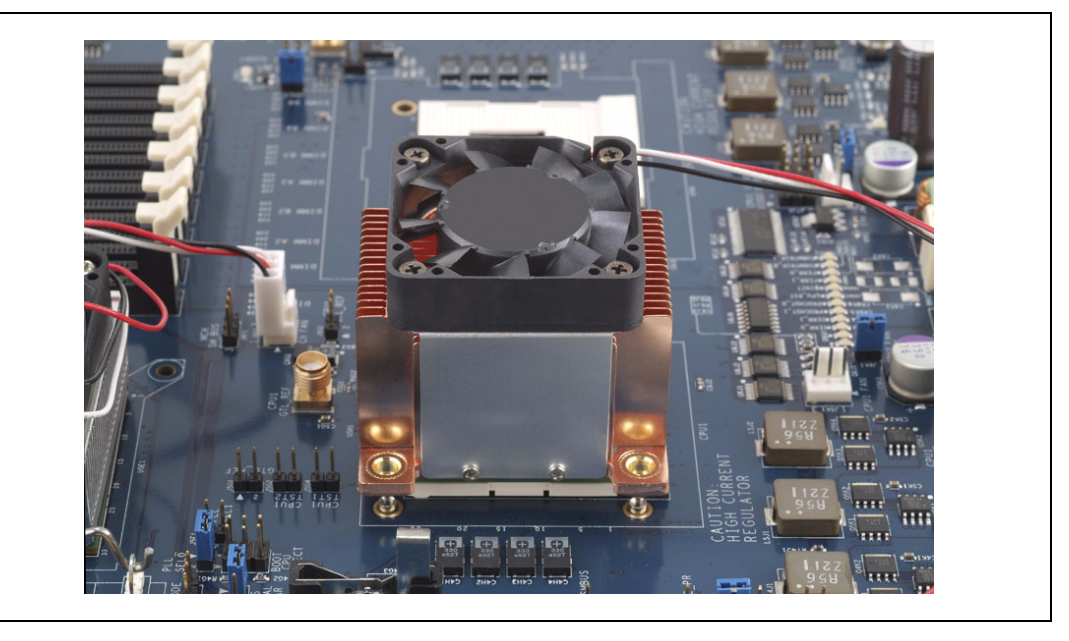

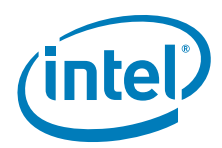

5. Align the screws (4x at corners) to the threaded holes of the standoffs on the back plate. Using the Phillips head screwdriver, tighten the four screws in a diagonal manner (as shown in the diagram). Tighten each screw half of the screw length for A to B and follow by ¼ for C to D. Then tighten A to B until the screw hard stops and repeat for C to D. The screws are designed to compress the springs a predetermined amount.

#### <span id="page-19-1"></span>**Figure 8. Screw Tightening Order**

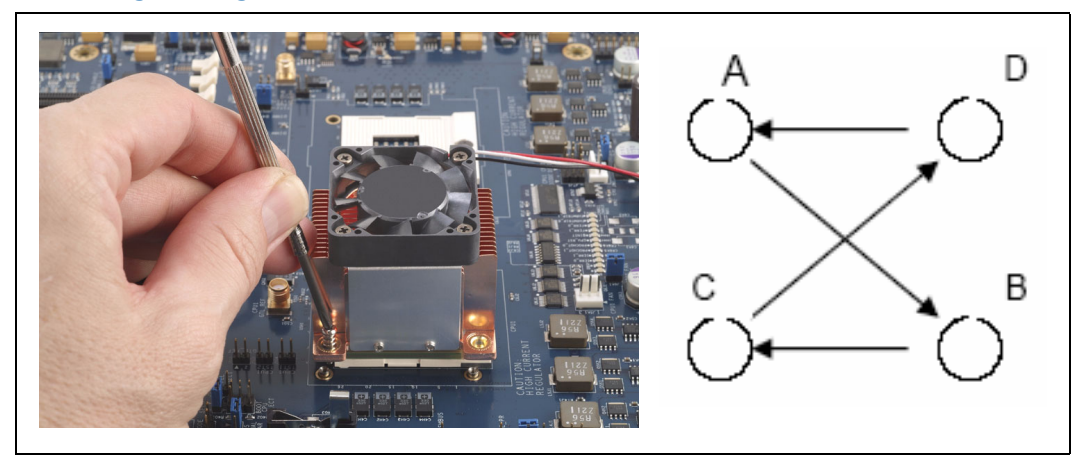

- 6. Plug the fan connector to the fan pin header on the board.
- 7. Repeat steps 1-6 for the second CPU heatsink (if applicable).
- *Note:* The heatsink removal process is the reverse of the installation procedure.

### <span id="page-19-0"></span>**2.6.6 MCH Heatsink Installation**

This section may not apply if the MCH heatsink is pre-installed on the board. However, you may want to briefly look over the procedure to verify that the heatsink is properly installed and it has not been damaged in the packaging.

*Note:* If the Thermal Interface Material (TIM) is scratched, scrape it off and replace with new material. Use a TIM with high thermal conductivity, such as thermal grease or phase change material.

#### <span id="page-19-2"></span>**Figure 9. MCH Heatsink Top View**

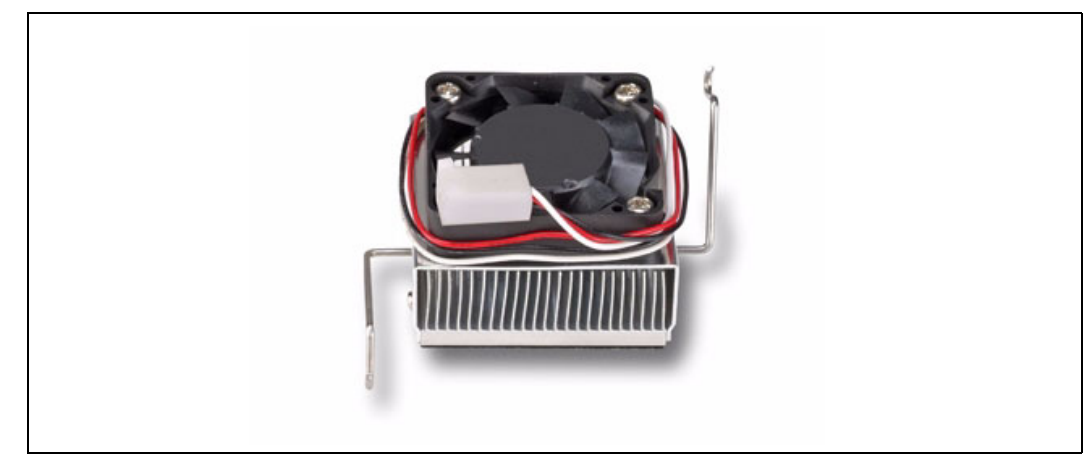

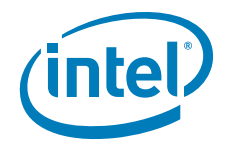

1. Clean the top surface of the MCH die with a clean towel and isopropyl alcohol (IPA).

<span id="page-20-0"></span>**Figure 10. Clean Top of MCH Die**

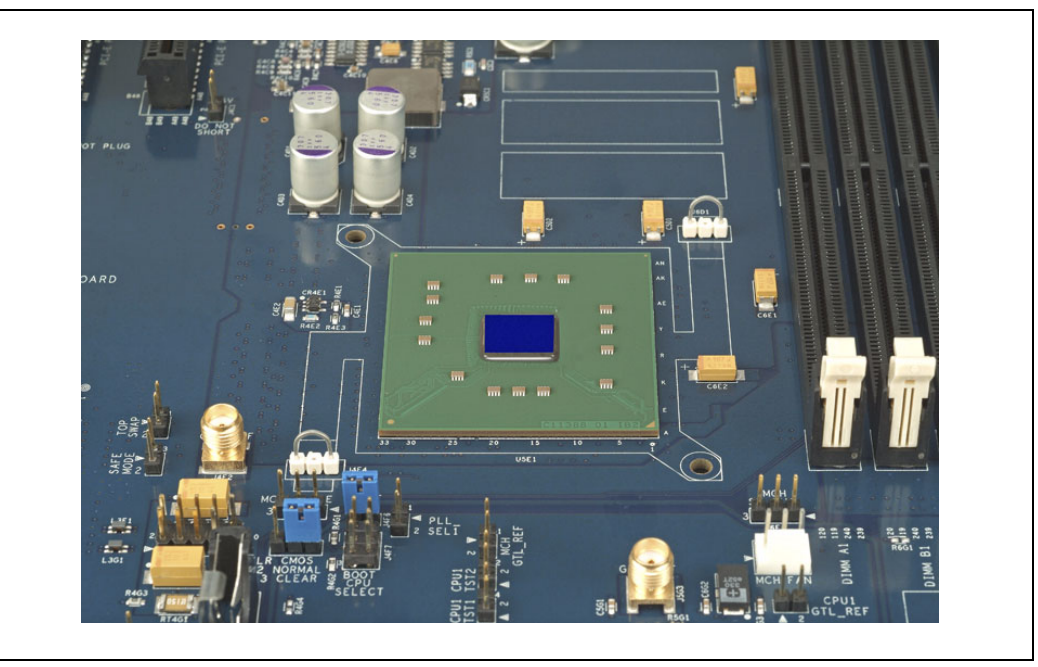

2. Hook one end of the heatsink clip to one of the anchors located near the corner of the MCH. Securely hold the other end of the heatsink clip.

<span id="page-20-1"></span>**Figure 11. Hook Heatsink Clip to First Anchor**

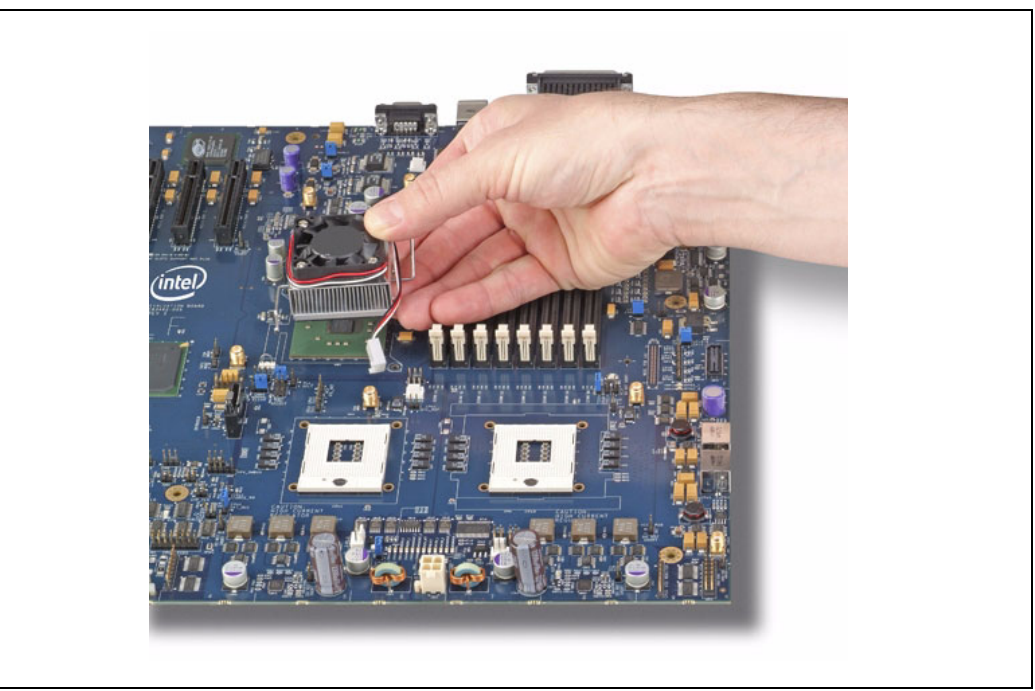

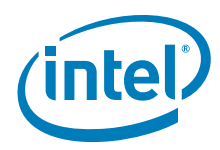

3. Hold the clip firmly to the anchor to prevent the heatsink from moving. Attach the other end of the clip to the other anchor. Ensure that the heatsink is level with the MCH package.

<span id="page-21-2"></span>**Figure 12. Hook Heatsink Clip to Second Anchor**

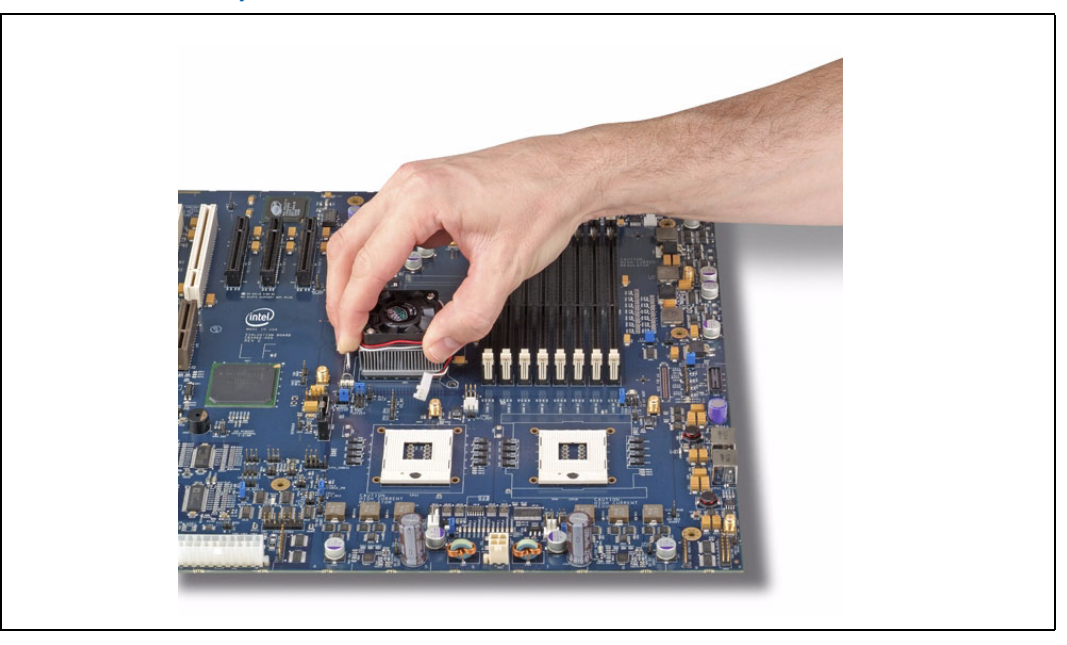

4. Plug the fan connector to the fan pin header on the board.

*Note:* The heatsink removal process is the reverse of the installation procedure.

## <span id="page-21-0"></span>**2.6.7 Installing Memory**

Your kit includes two 512 MByte registered ECC DIMMs. To install, ensure the tabs on the slot are open, or rotated outward from the slot. Line up the DIMM above the slot (the DIMM is keyed so that it only fits in the slot in one orientation). Firmly but carefully insert the DIMM into the slot until the tabs close. Repeat for all other DIMM and slots.

- *Note:* When populating both channels, always place identical DIMMs in sockets that have the same position on channel A and channel B (i.e., DIMM A2 should be identical to DIMM B2).
- *Note:* Populate DIMMs starting with the sockets farthest away from the MCH (DIMM slots A4 and B4).
- *Caution:* Do NOT bend the board when installing memory. There are a large number of components near the memory slots and excessive board flex can lead to solder joint failure.
- *Note:* Refer to [Section 3.3.3](#page-27-4).

### <span id="page-21-1"></span>**2.6.8 Installing Storage Devices**

There is one IDE connector on the evaluation board, which supports an IDE device. For a correct boot-up of the system, ensure that a hard drive is installed as the primary master. (Master/slave settings are determined by a jumper on each IDE device. Consult the device label/documentation to verify that the jumper is set correctly for any

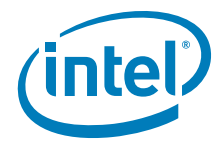

configuration you choose.) A CD-ROM drive or additional hard drive may be installed as a primary slave device. Follow this procedure to install a hard drive on the evaluation board:

- 1. Verify that the jumper on the hard drive is set correctly for single or master, depending on your configuration.
- 2. Install the hard drive. This can be done using either the IDE or SATA.

IDE Installation:

- a. Connect the short end of the IDE cable to the IDE connector J1K2 on the board. Ensure that the red line (pin one on the cable) is aligned with pin one of the connector indicated by an arrow.
- b. Connect the middle connector of the cable to the hard drive. Again, ensure that the red line, pin one on the cable, is aligned with pin one on the hard drive.

*Note:* Failure to properly align the IDE cable may damage the evaluation board and/or the hard drive.

SATA Installation:

- a. Connect one end of the SATA cable to the hard drive connection. Connect the other end to the SATA1 or SATA2 connector (J1F4 or J1G1, respectively) on the board.
- 3. Connect a power connector from the power supply to the hard drive. The power connector on the SATA drive may have a plastic cover that will need to be removed. (Old style power connector is supported.)
- 4. Install the CD-ROM drive (optional). A CD-ROM drive is not included in the kit and is not required, but you may find it useful in loading additional software. To install it on the evaluation board:
	- a. Verify that the jumper on the CD-ROM drive is set for slave.
	- b. Connect the unused end of the IDE cable to the CD-ROM drive. Ensure that the red line, pin one on the cable, is aligned with pin one of the CD-ROM drive connector, indicated by an arrow.
	- c. Connect a large 4-pin power connector from the power supply to the CD-ROM drive.
- 5. Install the floppy drive (optional). A floppy disk drive is not included in your kit and is not required, but you may find it useful in loading additional software. To install a floppy drive on the evaluation board:
	- a. Connect the floppy cable to the floppy connector J1K1. Ensure that the red line (pin one on the cable) is aligned with pin one of the connector, indicated by an arrow.
	- b. Connect the other end of the floppy cable to the floppy drive.
	- c. Connect a power cable to the floppy drive. Ensure that the red line (pin one on the cable) is aligned with pin one on the floppy drive.

### <span id="page-22-0"></span>**2.6.9 Connect the Video Card and Monitor**

<span id="page-22-1"></span>Insert a video card into the appropriate slot. Connect the monitor cable and power to the video card port.

*Note:* Monitor and video card are not included in this Development Kit.

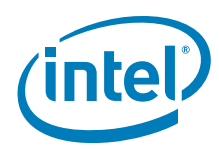

### <span id="page-23-0"></span>**2.6.10 Connect the Keyboard and Mouse**

Connect a PS/2 mouse and keyboard to the stacked PS/2 connector on the evaluation board. The bottom connector, often purple, is the keyboard connector and the top, often green, is the mouse connector. Alternatively, you may plug a USB keyboard and a USB mouse into the USB connectors on the evaluation board.

*Note:* Keyboard and mouse are not included in this Development Kit.

### <span id="page-23-1"></span>**2.6.11 Connect the Power Supply**

*Caution:* Measures must be taken to protect the unused DC connectors of the power supply from accidental contact to objects in the work area.

> <span id="page-23-4"></span>Make sure the power supply is turned off and unplugged. Connect the two ATX power supply cables to connectors J2K2 and J6K2 on the evaluation board. Next, plug the power cord into the power supply and the wall. Then turn on the switch on the back of the power supply.

### <span id="page-23-2"></span>**2.6.12 Power up the System**

Turn on the monitor and then turn on the evaluation board.

- *Note:* Do not turn power on until both CPU thermal solutions have been installed.
- *Caution:* Ensure that fan heatsink on the both processors are operational. If not, turn off the power immediately and verify that both fan heatsinks are connected to the board correctly (see [Section 2.6.4\)](#page-14-1). If the fan heatsink is not operating, contact your Intel field sales representative or local distributor.

## <span id="page-23-3"></span>**2.7 Configuring the BIOS**

An AMI\* BIOS is pre-loaded on the evaluation board. You may need to make changes to the BIOS to enable hard disks, floppy disks and other supported features. You may use the setup program to modify BIOS settings and control the special features of the system. Setup options are configured through a menu-driven user interface.

On first boot-up of the system, you may want to use the BIOS setup program to verify the date/time and boot device. BIOS updates may periodically be posted to the Intel Developer web site at [http://developer.intel.com/design/intarch.](http://developer.intel.com/design/intarch) Pressing the Delete key during boot causes the system to enter into the BIOS setup program.

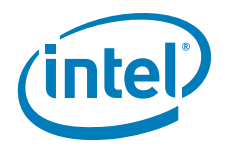

## <span id="page-24-4"></span><span id="page-24-0"></span>**3.0 Theory of Operation**

## <span id="page-24-1"></span>**3.1 Block Diagram**

### <span id="page-24-3"></span>**Figure 13. Block Diagram of Layout**

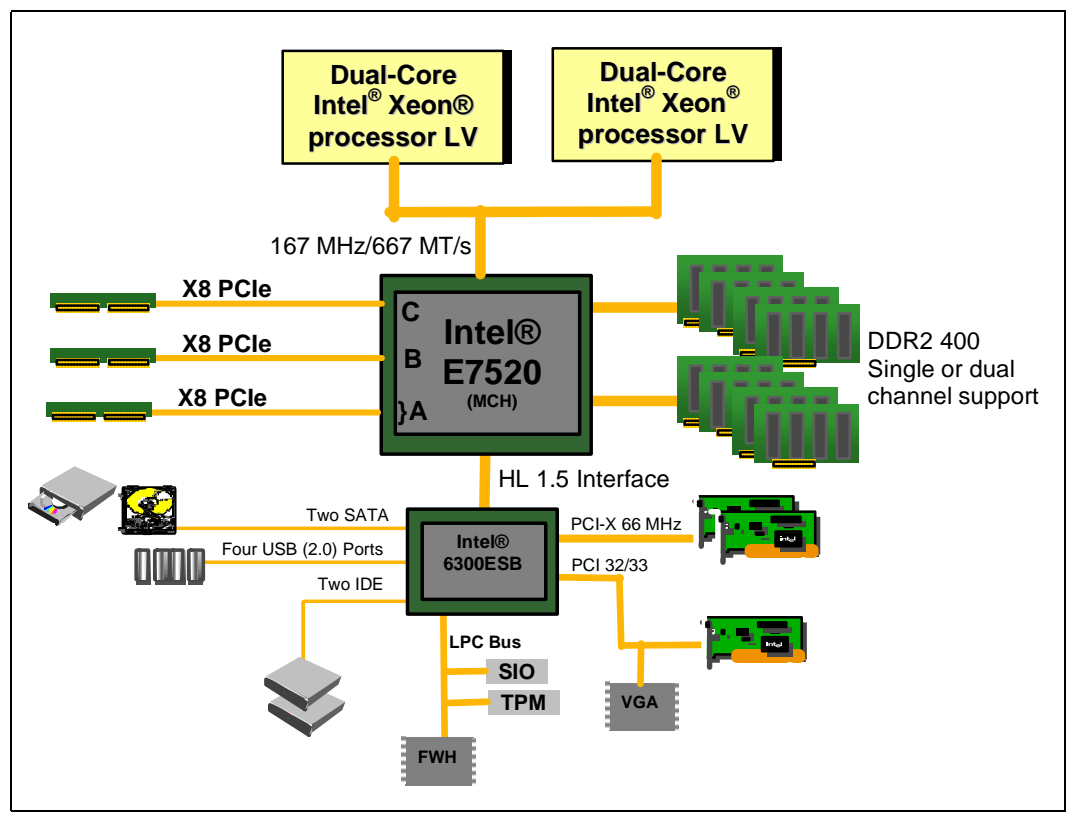

## <span id="page-24-2"></span>**3.2 Thermal Management**

The objective of thermal management is to ensure that the temperature of each component is maintained within specified functional limits. The functional temperature limit is the range within which the electrical circuits may be expected to meet their specified performance requirements. Operation outside the functional limit may degrade system performance and cause reliability problems. The Development Kit is shipped with heatsink thermal solutions to be installed on the processor. This thermal solution has been tested in an open air environment at room temperature and is sufficient for evaluation purposes. The designer must ensure that adequate thermal management is provided for any customer-derived designs.

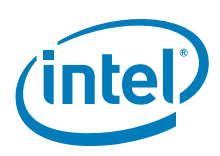

## <span id="page-25-0"></span>**3.3 System Features**

### Processor

- Supports two Dual-Core Intel Xeon processors LV
- On-board processor voltage regulators compatible with EmVRD11 Design Guide.

### Chipset

- $\cdot$  Intel® E7520 MCH
- Intel<sup>®</sup> 6300ESB ICH

#### Clocking

- CK409B clock synthesizer that generates all host clock and the PCI Express interface clock for the MCH PHY layer
- DB800 generates the PCI Express differential pair clocks to the onboard PCI Express components and the dedicated PCI Express slots

#### Memory

- Registered ECC DDR2-400 DIMMs
- Each of the two memory channels on the Intel® E7520 MCH on this CRB supports a maximum of four DDR2-400 DIMMs per channel
- 3.2 Gbytes/s bus per channel bandwidth with DDR2-400

#### Graphics

• ATI Sapphire PCI Radeon\* 700 64 MB graphics card

### I/O

- From Intel® 6300ESB ICH
	- One PCI 2.2 32/33 Slot
	- Two PCI-X 66 MHz slots
	- One IDE connector
	- Two Serial ATA connectors
	- Two Serial ports
	- Four USB 2.0 ports Two on rear panel I/O
	- Two on front panel header
	- Super I/O via LPC bus from the 6300ESB One Floppy port One Parallel port One Serial port (10-pin header) Two PS2 port

### Low Pin Count Bus

- National LPC 47M172 Super I/O residing on LPC bus
- Firmware hub

Board Form Factor

- 13.3" x 14" for bench top use
- Common ATX 12V Power supply

*Dual-Core Intel Xeon processor LV / E7520 Chipset / 6300ESB ICH*

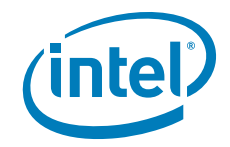

## <span id="page-26-0"></span>**3.3.1 Dual-Core Intel® Xeon® processor LV**

• 667 MHz FSB

## <span id="page-26-1"></span>**3.3.2 Intel® E7520 MCH and Intel® 6300ESB ICH Chipset**

The features of the chipsets are detailed below.

### **3.3.2.1 Intel® E7520 MCH Memory Controller Hub (MCH)**

The architecture of the MCH provides the performance and feature set required for dual processor-based volume to performance servers. Configuration options facilitate optimization of the platform for workloads characteristic of communication, presentation, storage, performance computation, or database applications. Coverage includes the MCH interface units (system bus, system memory, PCI Express, Hub Interface (HI), SMBus, power management, MCH clocking, MCH system reset and power sequencing) as well as RASUM (Reliability, Availability, Serviceability, Usability, and Manageability) features.

Features:

- Registered ECC DIMM support
- Integrated four-channel DMA engine with IOxAPIC functionality
- High speed serial PCI Express interface
- Hub interface to 6300ESB ICH

### **3.3.2.2 Intel® 6300ESB I/O Controller Hub (ICH)**

The Intel® 6300ESB ICH is designed for a variety of processors/memory controller hubs. The 6300ESB provides the data buffering and interface arbitration required to ensure that system interfaces operate efficiently and provide the bandwidth necessary to enable the system to obtain peak performance.

Features:

- Upstream HI for access to the MCH
- Two port Serial ATA controllers
- IDE connector
- PCI-X 1.0 Interface
- PCI 2.2 Interface
- Two serial I/O ports
- Two-stage WDT (Watch Dog Timer)
- LPC Interface
- EPLD for Port 80 decode and display
- FWH Interface
- SMBus 2.0 controller
- I/O APIC
- Four USB 2.0 Ports

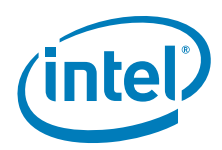

## <span id="page-27-0"></span>**3.3.3 Memory Subsystem**

<span id="page-27-4"></span>The memory subsystem is designed to support Double Data Rate 2 (DDR2) Synchronous Dynamic Random Access Memory (SDRAM) using the Intel® E7520 MCH. The MCH provides two independent DDR channels, which support DDR2-400 DIMMs. The peak bandwidth of each DDR2 branch channel is 3.2 GByte/s (8 bytes x 400 MT/s) with DDR2-400. The two DDR2 channels from the MCH operate in lock step; the effective overall peak bandwidth of the DDR2 memory subsystem is 6.4 GByte/s for DDR2-400.

## <span id="page-27-1"></span>**3.3.4 Supported DIMM Module Types**

[Table 4](#page-27-3) shows all DIMM technology validated by Intel on the CRB.

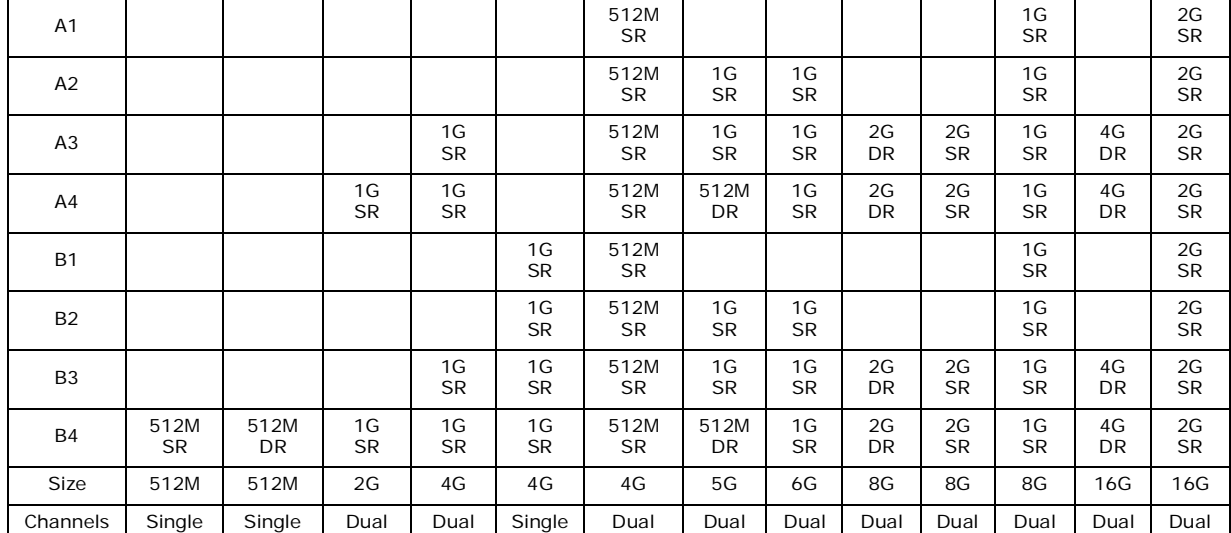

#### <span id="page-27-3"></span>**Table 4. Supported DIMM Module Types**

*Note:* SR = Single Rank; DR = Dual Rank

## <span id="page-27-2"></span>**3.3.5 Memory Population Rules and Configurations**

The system supports four DDR2-400 DIMM slots for Channel A and four DDR2-400 DIMM slots for Channel B. The eight slots are interleaved and placed in a row in the following order: A1, B1, A2, B2, A3, B3, A4, B4 with A1 being closest to the MCH. This design supports only registered ECC-enabled DIMMs.

When populating both channels, always place identical DIMMs in sockets that have the same position on Channel A and Channel B (i.e., DIMM A2 should be identical to DIMM B2).

In addition, single-rank DIMMs should be populated furthest from the MCH when a combination of single-rank and double-rank DIMMs are used. This recommendation is based on the signal integrity requirements of the DDR2 interface.

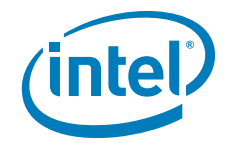

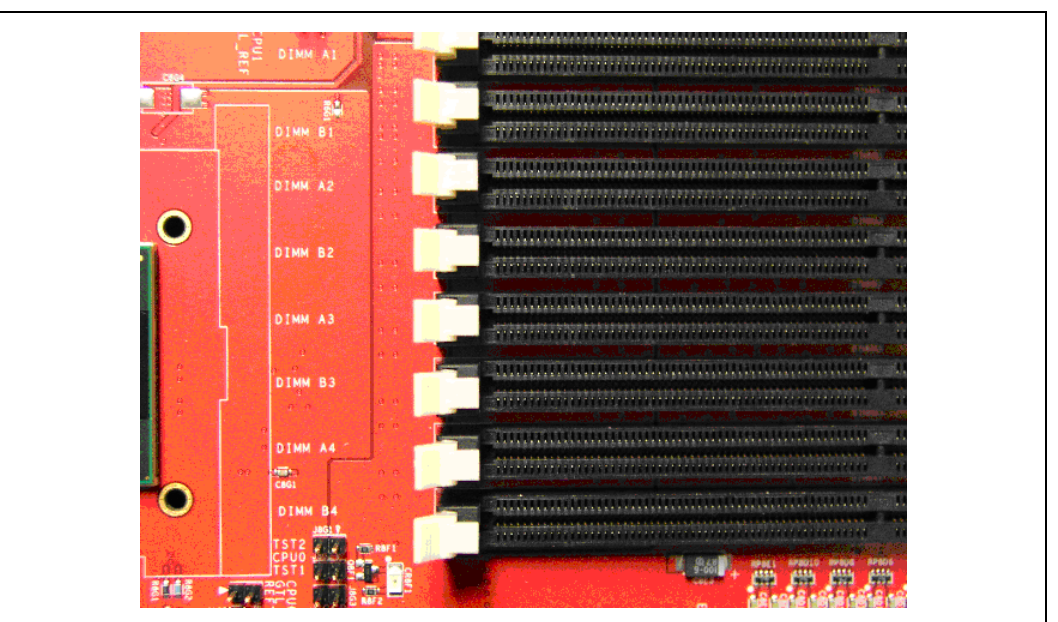

#### <span id="page-28-3"></span>**Figure 14. DDR2-400 Memory—DIMM Ordering**

## <span id="page-28-0"></span>**3.3.6 Intel® 82802AC Firmware Hub (FWH)**

A socketed FLASH device is used to store system BIOS as well as an Intel® Random Number Generator (RNG). A bootblock locking jumper is provided to allow a mechanical means of protecting the bootblock BIOS firmware. All BIOS programming is controlled via software.

FWH Features:

- 32-pin PLCC package
- Symmetrically-blocked flash memory array (64 Kbyte)
- Pin and register-based block locking
- Integrated hardware RNG
- Single-byte read/write
- Five GPIs

### <span id="page-28-1"></span>**3.3.7 Boot ROM**

The system boot ROM is installed on the Intel 82802AC FWH device. The FWH is addressable on the LPC bus off the Intel® 6300ESB ICH.

### <span id="page-28-2"></span>**3.3.8 In-Target Probe (ITP)**

The evaluation board contains an in-target probe (ITP) connector for an ITP-XDP connector. You must use an ITPFlex specific to the Dual-Core Intel Xeon processor LV. Other ITPs will not work and if installed, could damage the platform and/or the ITP. [Figure 15](#page-29-1) shows the ITP connector which is located between the DIMM B4 connector and the edge of the board. For more information refer to *ITP700 Debug Port Design Guide* [\(](http://www.intel.com/design/Xeon/guides/249679.htm))http://www.intel.com/design/Xeon/guides/249679.htm).

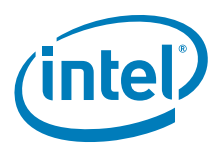

### <span id="page-29-1"></span>**Figure 15. ITP location**

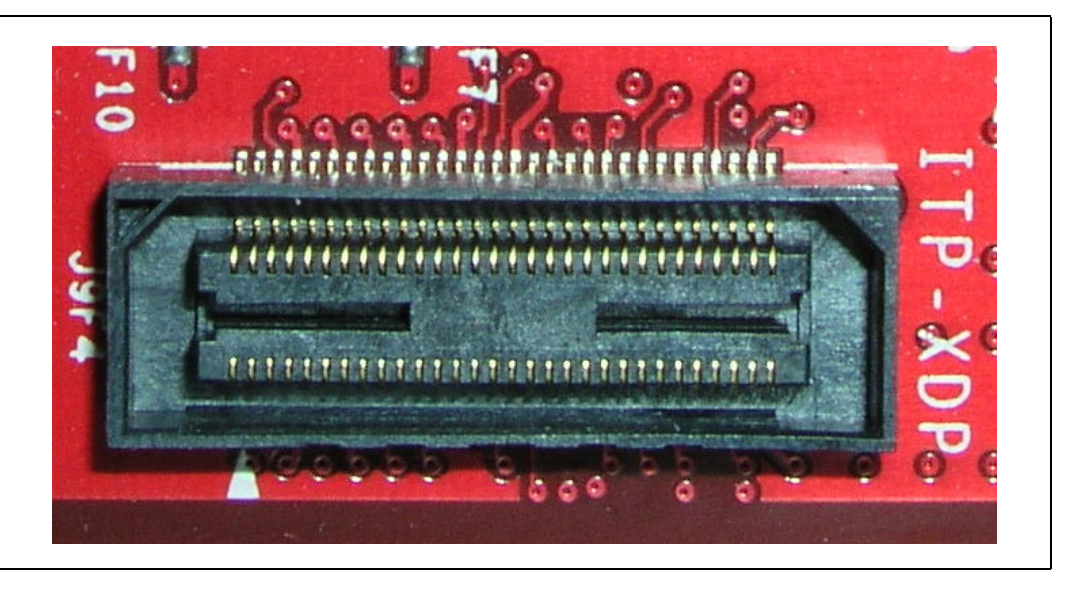

### <span id="page-29-0"></span>**3.3.9 Power Diagram**

[Figure 16](#page-30-1) shows the power distribution for the CRB. Refer to the CRB schematics for details on the power distribution logic (contact your Intel field sales representative to obtain the schematics).

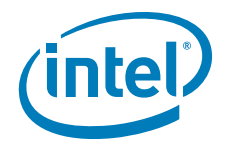

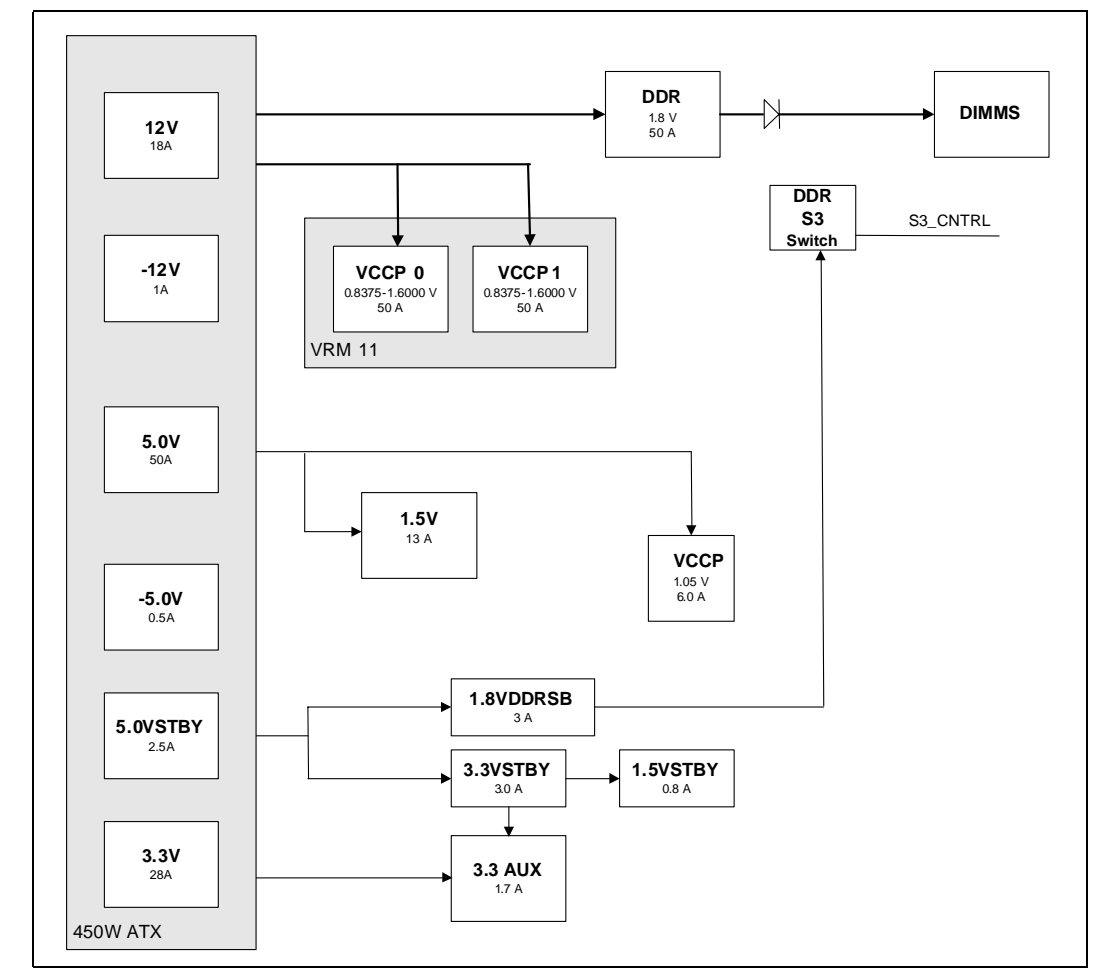

### <span id="page-30-1"></span>**Figure 16. Power Distribution Block Diagram**

## <span id="page-30-0"></span>**3.3.10 Clock Generation**

The CRB uses one CK409B Clock Synthesizer to generate the host differential pair clocks and the 100MHz differential clock to the DB800. The DB800 then generates the 100 MHz differential pair clock for the PCI Express devices. [Figure 17](#page-31-1) shows the CRB clock configuration.

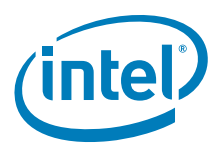

<span id="page-31-1"></span>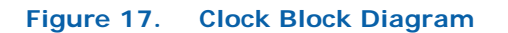

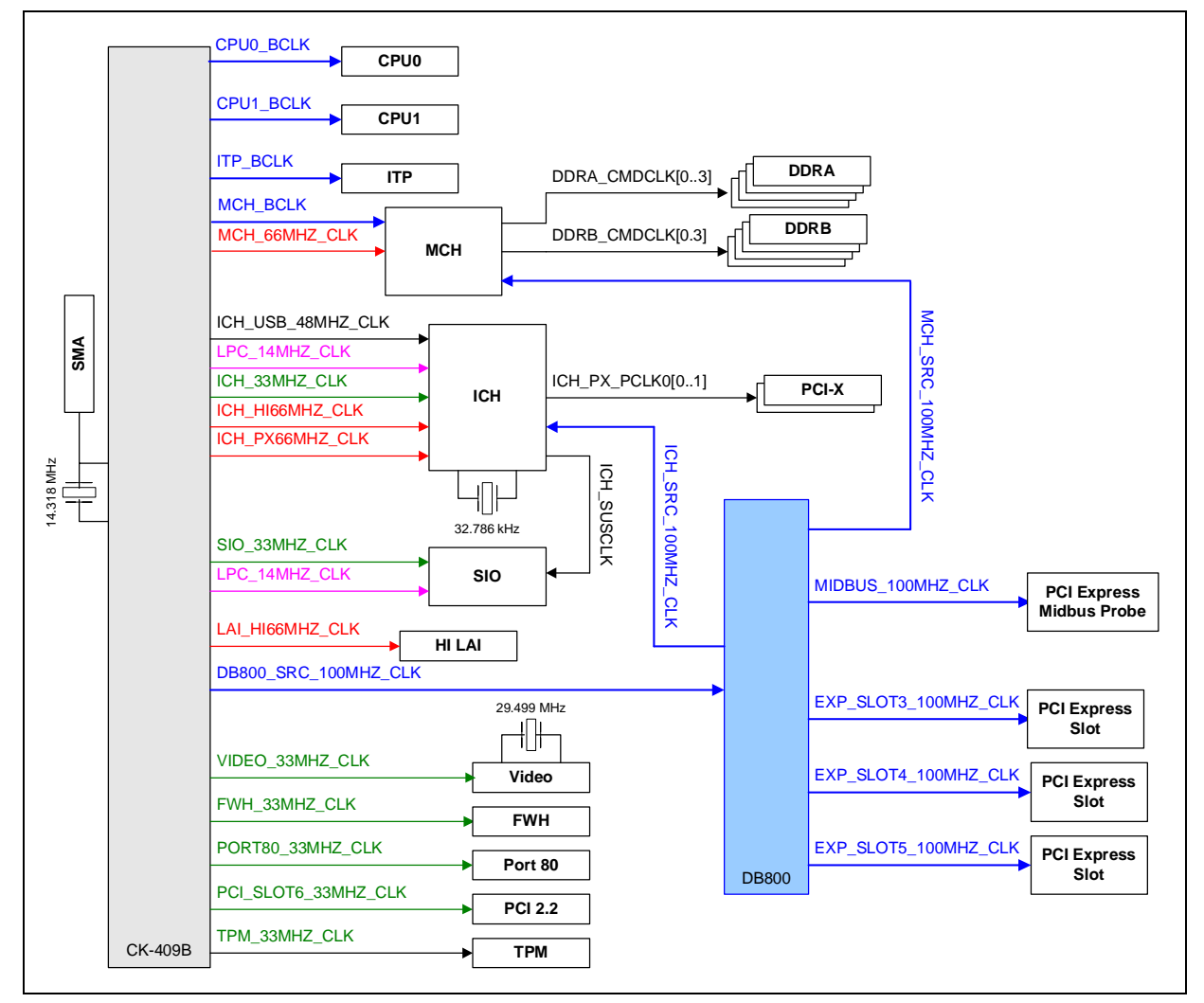

## <span id="page-31-0"></span>**3.3.11 Platform Resets**

[Figure 18](#page-32-1) depicts the reset logic for the CRB. The 6300ESB provides most of the reset, following assertion of power good and system reset.

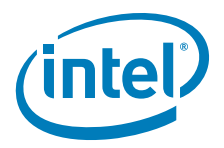

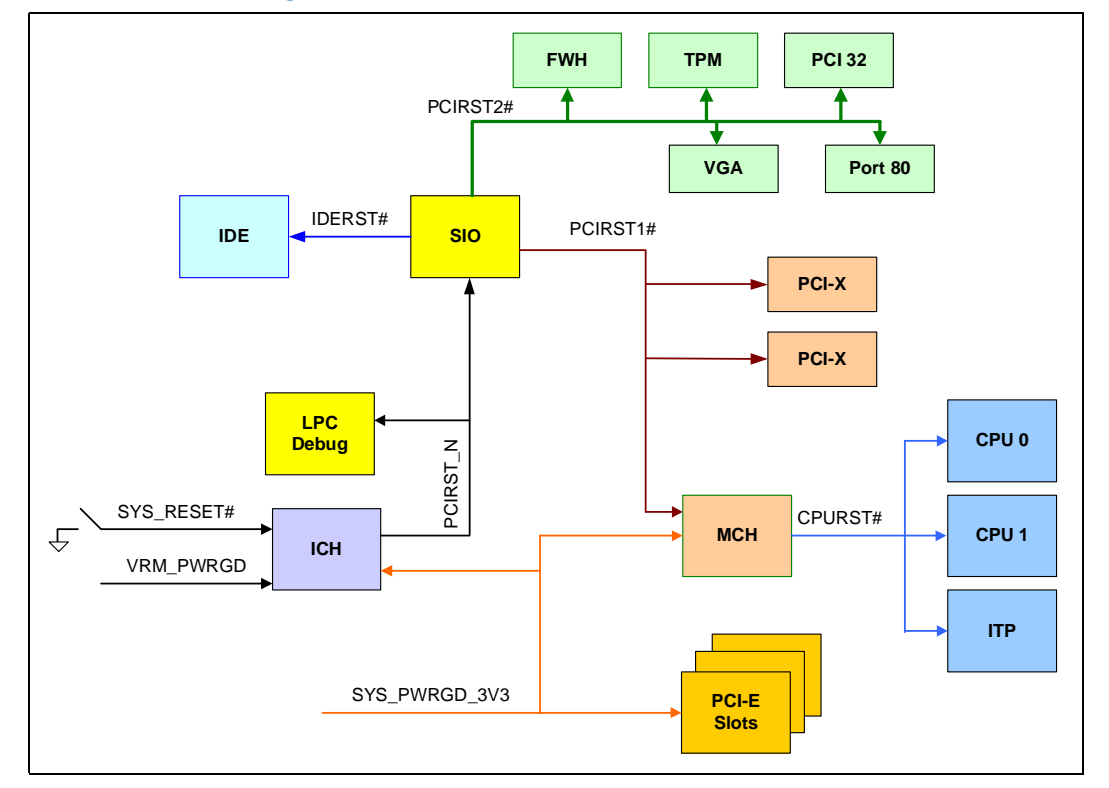

### <span id="page-32-1"></span>**Figure 18. Platform Reset Diagram**

### <span id="page-32-0"></span>**3.3.12 SMBus**

[Figure 19](#page-33-1) below illustrates the routing of the SMBus signal among the components.

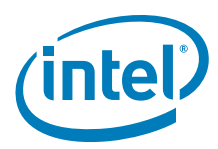

<span id="page-33-1"></span>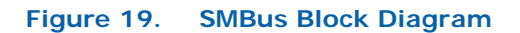

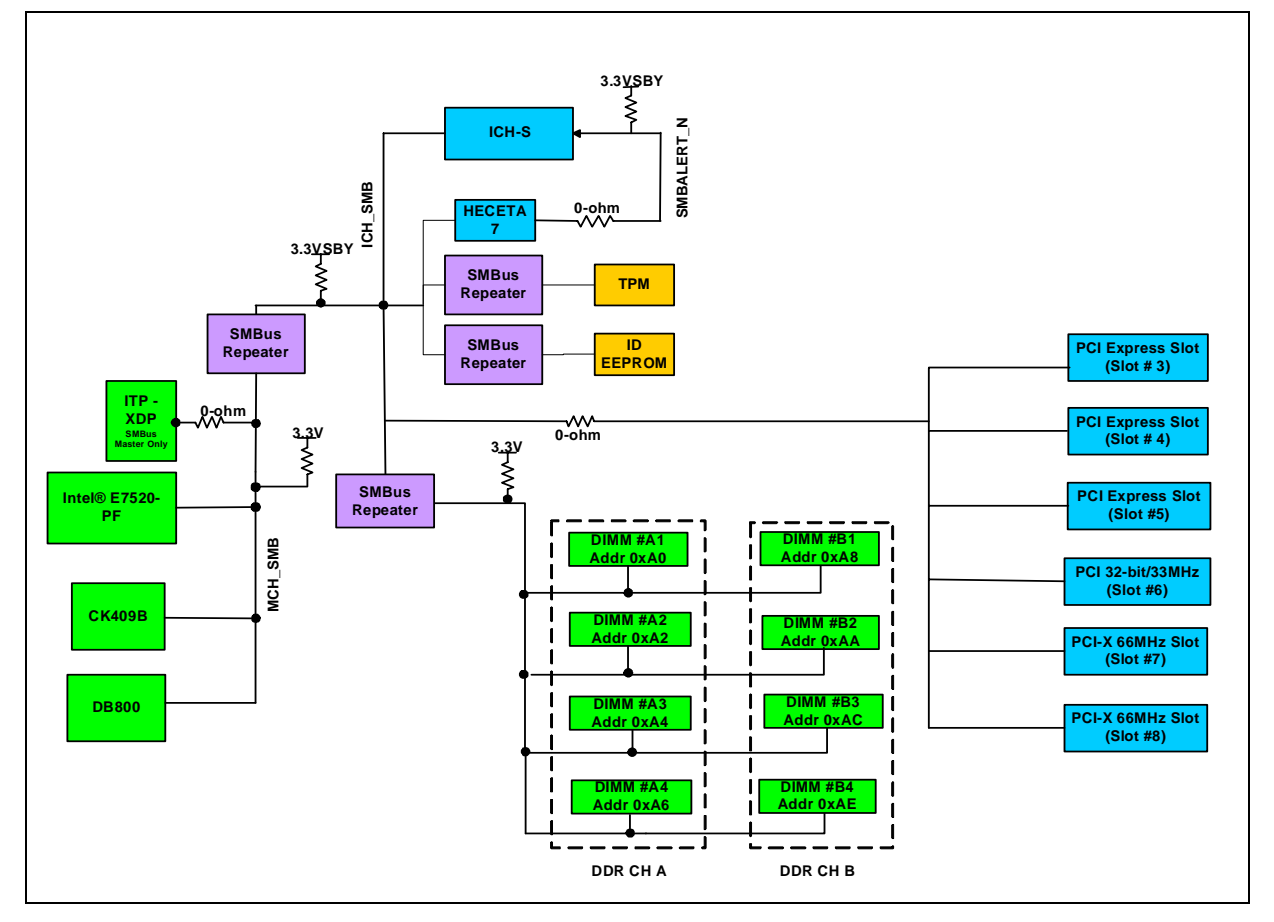

## <span id="page-33-0"></span>**3.3.13 Platform IRQ Routing**

[Figure 20](#page-34-1) shows how the 6300ESB uses these segments:

- IRQ 14 for IDE segment
- SERIRQ for SIOPIXRQ segment
- PCRIRQ for the PCI-X segment
- PIRQ for the PCI 32/33 segment

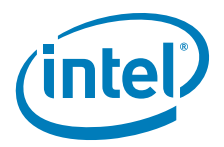

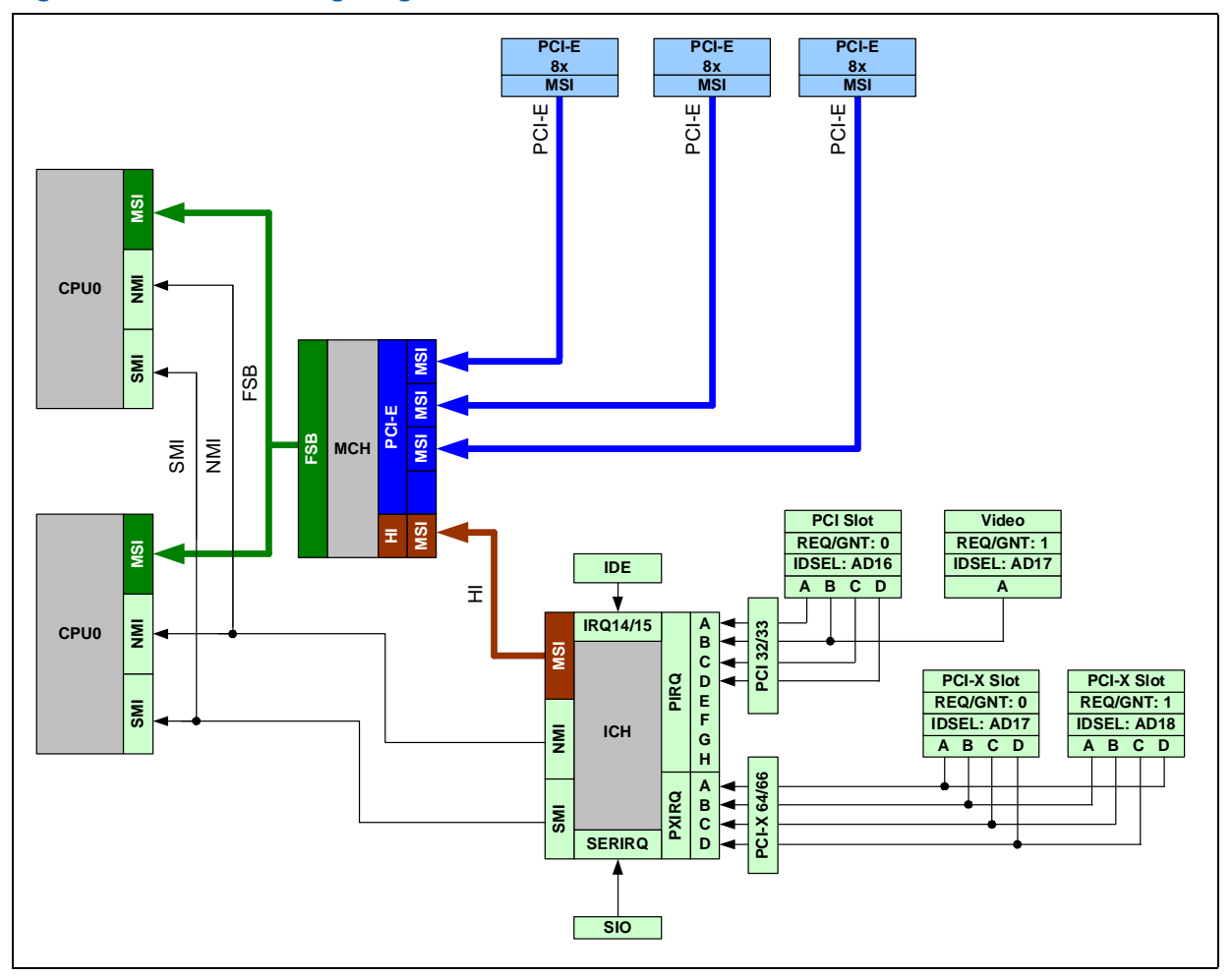

#### <span id="page-34-1"></span>**Figure 20. IRQ Routing Diagram**

### <span id="page-34-0"></span>**3.3.14 VRD VID Headers**

VID headers provide for manual control of the processor core voltage regulator output level(s). Normally, the processor should be run at its default VID (voltage identification) value as set during manufacturing. However, in the event the user needs to set a different VID value from the default value, it can be accomplished through a jumper block found on the board.

*Note:* These headers are not populated by default. EmVRD11 Controller VID input 0 and 7 are tied low. Initial boards will not have the VID Header populated, CPU1 must have VID override enabled for the initial Dual-Core Intel Xeon processor LV samples. The, VID

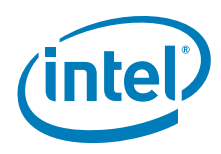

override enable, jumper controls whether or not the VID header jumpers control the<br>VID to the regulator or not. <sup>1</sup>

### <span id="page-35-1"></span>**Table 5. Processor VRD Settings**

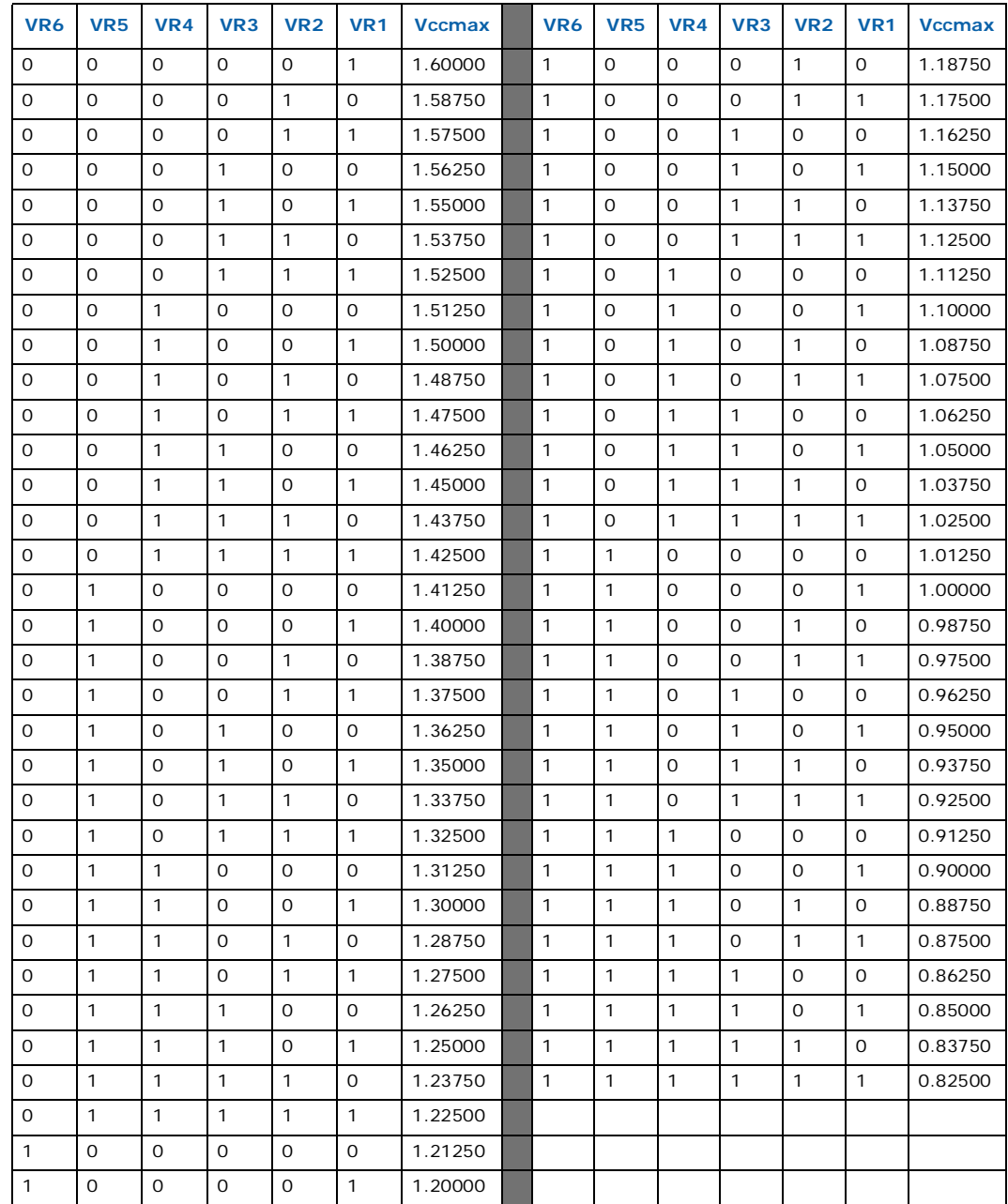

## <span id="page-35-0"></span>**3.4 Battery Requirements**

A type 2032 3 V lithium coin cell battery is required and included in the evaluation board kit.

1. For the table above 1 means the jumper is installed.

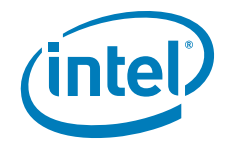

## <span id="page-36-0"></span>**4.0 Platform Management**

<span id="page-36-7"></span>The following sections describe how the system power management operates, and how the different ACPI states are implemented. Platform management involves:

- ACPI implementation-specific details
- System monitoring, control, and response to thermal, voltage, and intrusion events
- BIOS security

### <span id="page-36-1"></span>**4.1 Power Button**

The system power button is connected to the I/O controller component. When the button is pressed, the I/O controller receives the signal and transitions the system to the proper sleep state as determined by the operating system and software. If the power button is pressed and held for four seconds, the system powers off (S5 state). This feature is called power button override and is particularly helpful in case of system hang and system lock. The power button is located next to the SATA connectors on the board.

## <span id="page-36-2"></span>**4.2 Sleep States Supported**

The I/O controller controls the system sleep states. States S0, S1, S3, and S5 are supported. The platform enters sleep states in response to BIOS, operating system, or user actions. Normally the operating system determines which sleep state to transition into. However, a four second power button override event places the system immediately into S5. When transitioning into a software-invoked sleep state, the I/O controller attempts to gracefully put the system to sleep by first going into the processor C2 state.

### <span id="page-36-3"></span>**4.2.1 S0 State**

This is the normal operating state, even though there are some power savings modes in this state using processor Halt and Stop Clock (processor C1 and C2 states). S0 affords the fastest wake-up response time of any sleep state because the system remains fully powered and memory is intact.

### <span id="page-36-4"></span>**4.2.2 S1 State**

This state is entered via a processor Sleep signal from the I/O controller (processor C3 state). The system remains fully powered with memory contents intact but the processors enter their lowest power state. The operating system disables bus masters for uniprocessor configurations while flushing and invalidating caches before entering this state in multiprocessor configurations. Wake-up latency is slightly longer in this state than in S0; however, power savings are improved from S0.

### <span id="page-36-5"></span>**4.2.3 S2 State**

This state is not supported.

### <span id="page-36-6"></span>**4.2.4 S3 State**

This state is called Suspend to RAM (STR). The system context is maintained in system DRAM, but power is shut off to non-critical circuits. Memory is retained, and refreshes continue. All clocks stop except the RTC. S3 is entered when the I/O controller asserts the SLP\_S3# signal to downstream circuitry to control 1.8 V power plane switching.

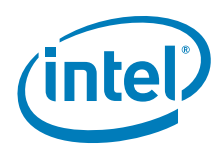

Power must be switched from the normal 1.8 V rail to standby 1.8 V, because the ATX 12v 450 W power supply does not directly supply a standby 1.8 V rail. The sequence to enter Suspend to RAM is as follows:

- 1. The OS and BIOS prepare for S3 sleep state.
- 2. The OS sets the appropriate sleep bits in the I/O controller.
- 3. The I/O controller drives STPCLK to the processors.
- 4. The processors respond with a Stop-Grant cycle, passed over hub interface by MCH.
- 5. The I/O controller indicates an S3 (STR) sleep mode to the MCH via Hub Interface A.
- 6. The MCH puts DDR memory into the self-refresh mode.
- 7. The MCH drives DDR CMDCLK differential pairs and all DDR outputs low.
- 8. The MCH drives a completion message via Hub Interface A to the I/O controller.
- 9. The I/O controller turns off all voltage rails (except Standby 5V) from the main power supply by asserting the SLP\_S3\_N signal.

When in the S3 state, only the standby 5 V rail is available from the power supply. The board uses this standby source to generate 1.8 V standby rail to power the DIMMs.

The asserted SLP\_S3\_N signal also controls the logic to switch the DIMM power source from main 1.8 V to standby 1.8 V.

### <span id="page-37-0"></span>**4.2.5 S4 State**

This state is not supported.

### <span id="page-37-1"></span>**4.2.6 S5 State**

This state is the normal off state whether entered through the power button or soft off. All power is shut off except for the logic required to restart. The system remains in the S5 state only while the power supply is plugged into the electrical outlet. If the power supply is unplugged, this is considered a mechanical off or G3.

### <span id="page-37-2"></span>**4.2.7 Wake-Up Events**

The types of wake-up events and wake-up latencies are related to the actual power rails available to the system in a particular sleep state, as well as to the location in which the system context is stored. Regardless of the sleep state, wake on the power button is always supported except in a mechanical off situation. When in a sleep state, the system complies with the PCI specification by supplying the optional 3.3 V standby voltage to each PCI slot as well as the PME# signal. This enables any compliant PCI card to wake up the system from any supported sleep state except mechanical off.

### <span id="page-37-3"></span>**4.2.8 Wake from S1 Sleep State**

During S1 the system is fully powered, permitting support for PCI Express Wake and Wake on PCI PME#.

### <span id="page-37-4"></span>**4.2.9 Wake from S3 State**

Keyboard press or mouse movement is used to wake from S3.

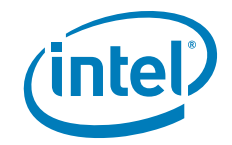

## <span id="page-38-0"></span>**4.2.10 Wake from S5 State**

The power button is used to wake from S5.

## <span id="page-38-1"></span>**4.3 PCI PM Support**

This design holds the system reset signal low when in a sleep state. The system supports the PCI PME# signal and provides 3.3 V standby to the PCI and PCI Express slots. This support allows any compliant PCI or PCI Express card to wake up the system from any sleep state except mechanical off. Because of the limited amount of power available on  $3.3$  V standby, the user and the operating system must configure the system carefully following the PCI power management interface specification.

## <span id="page-38-2"></span>**4.4 Platform Management**

The LM 93 monitors the majority of the system voltages. The VID signals from the processors are also monitored by LM 93. All voltage levels can be read via the SMBus.

### <span id="page-38-3"></span>**4.4.1 Processor Thermal Management**

Each processor monitors its own core temperature and thermally manages itself when it reaches a certain temperature. The system also uses the internal processor diode to monitor the die temperature. The diode pins are routed to the diode input pins in the LM 93. The LM 93 can be programmed to force the processor fans to full speed operation when it senses the processor core temperature exceeding a specific value. In addition, the LM 93 has an on-chip thermal monitor which allows it to monitor the incoming ambient temperature. Additional processor thermal management requires the system to communicate to the processors when the VRD reaches a critical temperature. The VR thermal monitor asserts FORCEPR\_N signal to the processor.

## <span id="page-38-4"></span>**4.5 System Fan Operation**

The system uses both the LM 93 and SMSC LPC47M172 to monitor and control the fans in the system.The LM93 uses pulse width modulated (PWM) outputs that can modulate the voltage across the fans, providing a variable duty cycle to effect a reduced DC voltage from nominal 12V DC.

By default, the CPU fans are jumpered to run at full speed all the time. The fan headers are the standard 12 V, three-pin type used in previous servers, which support tachometer out. The LM 93 also has four tachometer inputs that it can use to monitor the fans it controls. All fan tachometer data can be extracted from the controllers via the SMBus. The system fan speed control circuit does not control the power supply fan.

Each PWM output has a bypass jumper that causes all fans to run at full speed and ignore the PWM control. Each processor fan has its own dedicated PWM output and tachometer input, so each fan is controlled and monitored independently, depending on the core temperature.

The LM 93 is dedicated to processor fan speed control and monitor, and can be programmed with temperature limit values that allow it to speed up or idle the processor fans, depending upon the input temperature.

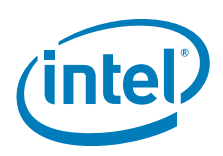

## <span id="page-39-0"></span>**5.0 Driver and OS Support**

<span id="page-39-1"></span>The CRB supports the following operating systems:

- Red Hat\* EL 3.0 AS and WS
- QNX Neutrino\*
- Windows\* Server 2003
- Microsoft\* Windows XP and embedded XP

*Note:* Operating systems are not included in the Development Kit.

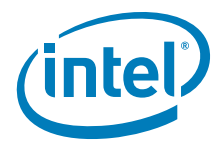

## <span id="page-40-0"></span>**6.0 Hardware Reference**

<span id="page-40-2"></span>This section provides reference information on the hardware, including locations of evaluation board components, connector pinout information, and jumper settings. [Figure 21](#page-40-1) shows the evaluation board.

<span id="page-40-1"></span>**Figure 21. Evaluation Board** 

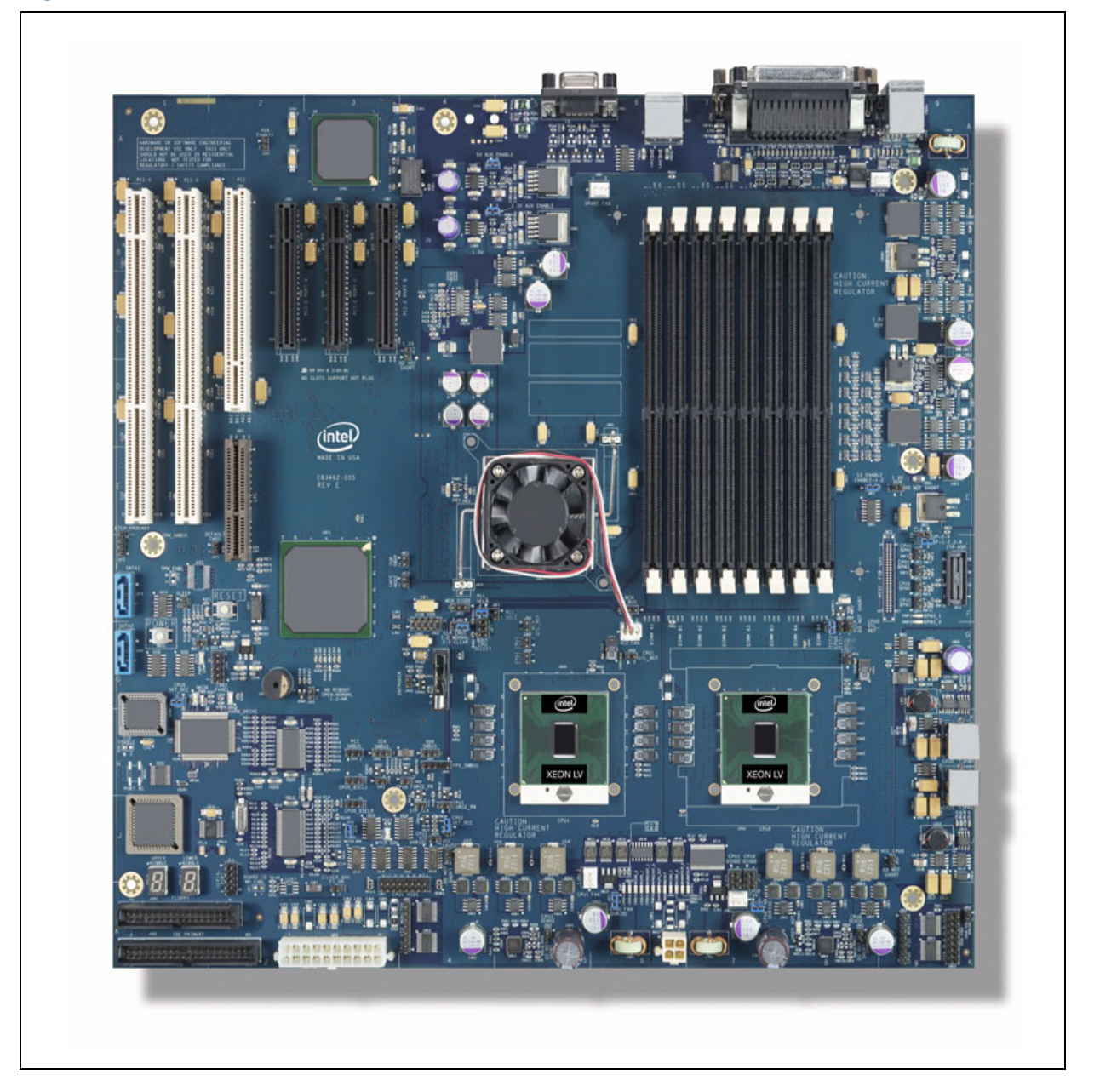

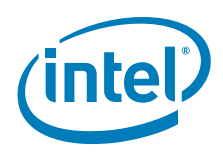

## <span id="page-41-0"></span>**6.1 Chipset Components**

[Table 6](#page-41-3) lists the chipset and other major components on the evaluation board.

### <span id="page-41-3"></span>**Table 6. Chipset Components**

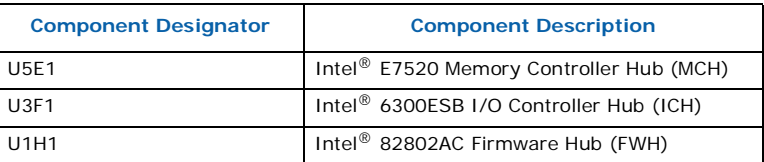

## <span id="page-41-1"></span>**6.2 Expansion Slots and Sockets**

[Table 7](#page-41-4) lists the expansion slots and sockets on the evaluation board.

### <span id="page-41-4"></span>**Table 7. Expansion Slots and Socket**

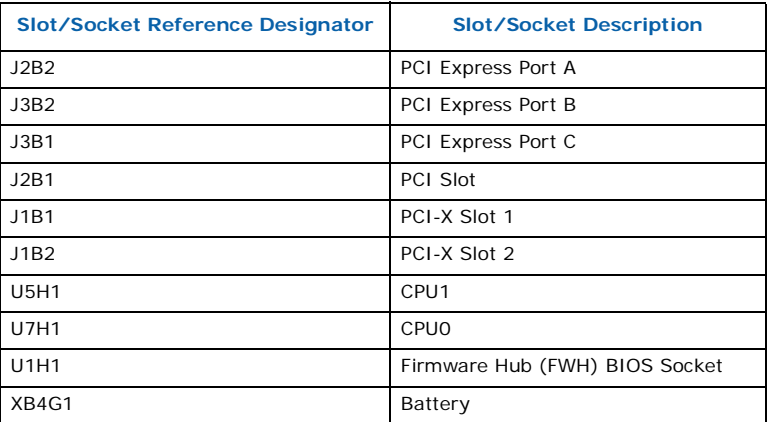

## <span id="page-41-2"></span>**6.2.1 PCI Express\* Connector**

[Table 8](#page-41-5) lists the signals assigned to the PCI Express\* port A, B, and C slot connectors found at J2B2, J3B2, and J3B1 respectively.

### <span id="page-41-5"></span>**Table 8. PCI Express\* Connector Pinout (Sheet 1 of 2)**

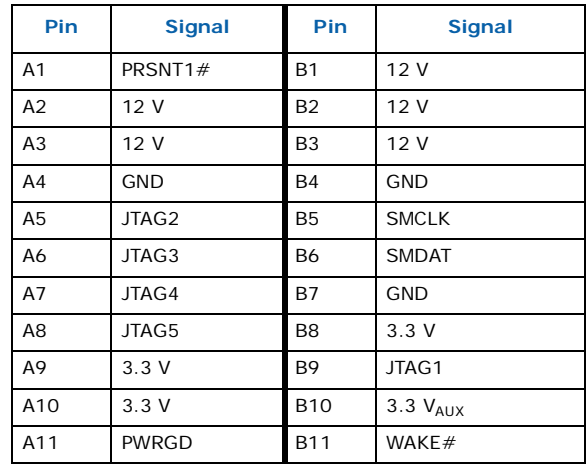

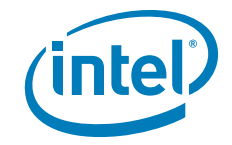

### **Table 8. PCI Express\* Connector Pinout (Sheet 2 of 2)**

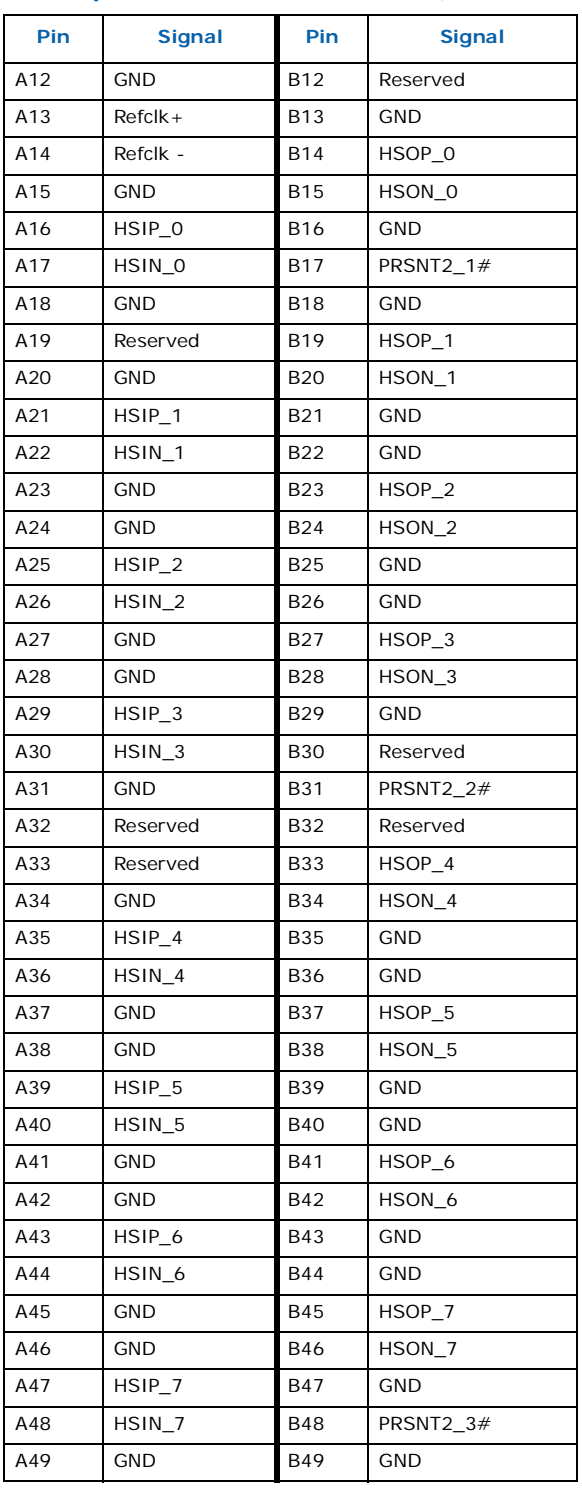

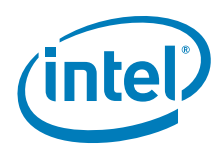

## <span id="page-43-0"></span>**6.2.2 32-Bit PCI Connector**

[Table 9](#page-43-1) presents the signals assigned to the 32-bit PCI slot connector found at J2B1.

### <span id="page-43-1"></span>**Table 9. 32-Bit 5 V PCI Connector Pinout (Sheet 1 of 2)**

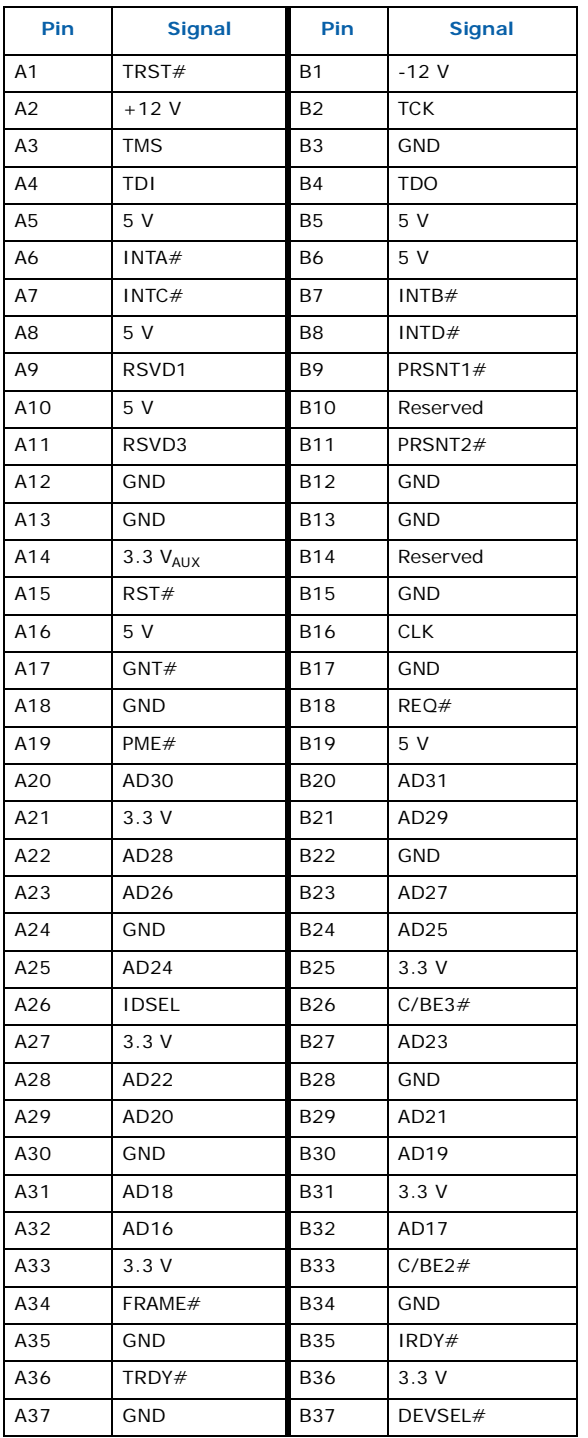

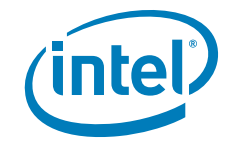

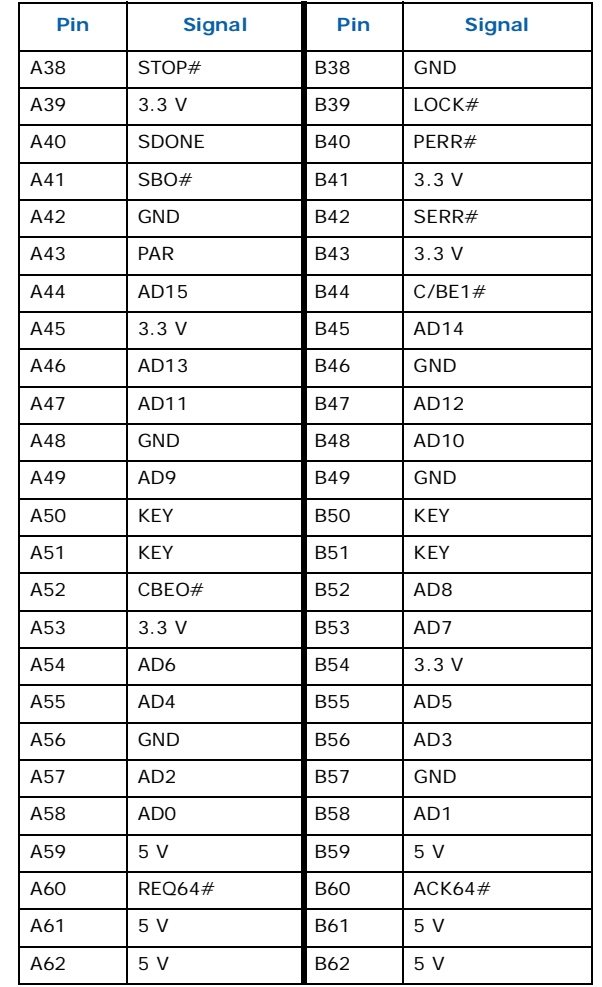

### **Table 9. 32-Bit 5 V PCI Connector Pinout (Sheet 2 of 2)**

## <span id="page-44-0"></span>**6.2.3 PCI-X Connector**

[Table 10](#page-44-1) presents the PCI-X connector pinout for J1B1 and J1B2.

<span id="page-44-1"></span>**Table 10. PCI-X Connector Pinout (Sheet 1 of 4)**

| Pin            | <b>Signal</b> | Pin                     | <b>Signal</b> |
|----------------|---------------|-------------------------|---------------|
| A <sub>1</sub> | TRST#         | <b>B1</b>               | $-12V$        |
| A2             | $+12V$        | <b>B2</b>               | <b>TCK</b>    |
| A <sub>3</sub> | <b>TMS</b>    | B <sub>3</sub>          | <b>GND</b>    |
| A <sub>4</sub> | TDI           | <b>B4</b>               | <b>TDO</b>    |
| A <sub>5</sub> | 5V            | <b>B5</b>               | 5V            |
| A6             | INTA#         | <b>B6</b>               | 5V            |
| A7             | INTC#         | <b>B7</b>               | INTB#         |
| A <sub>8</sub> | 5 V           | B <sub>8</sub><br>INTD# |               |
| A9             | Reserved      | <b>B9</b><br>PRSNT1#    |               |

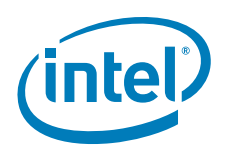

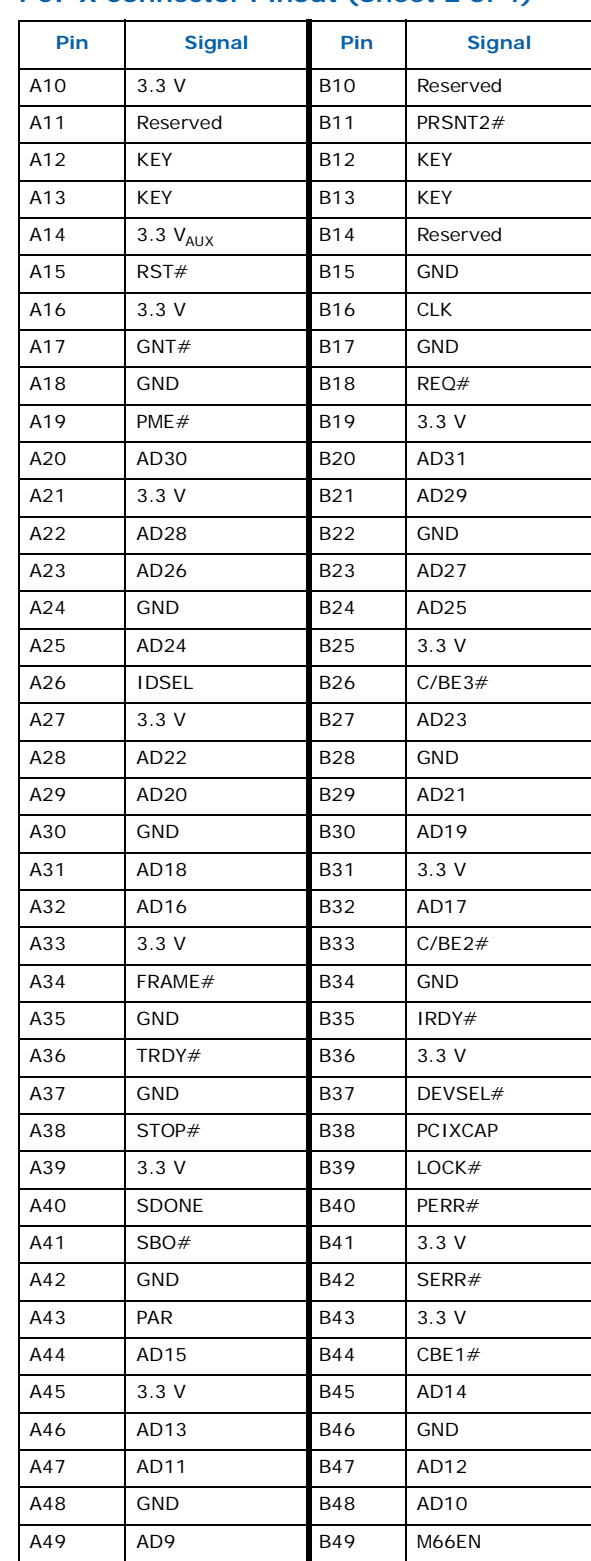

### **Table 10. PCI-X Connector Pinout (Sheet 2 of 4)**

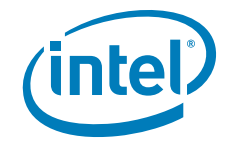

### **Table 10. PCI-X Connector Pinout (Sheet 3 of 4)**

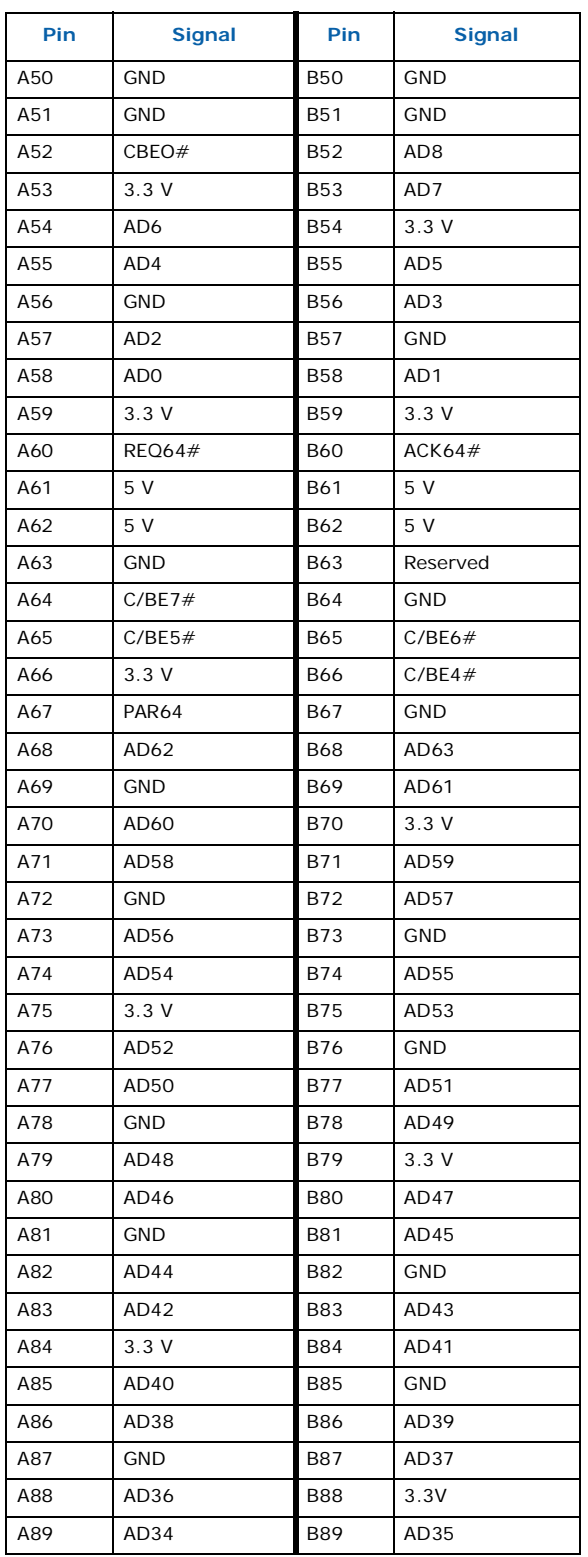

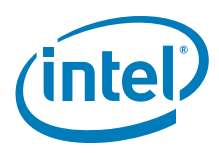

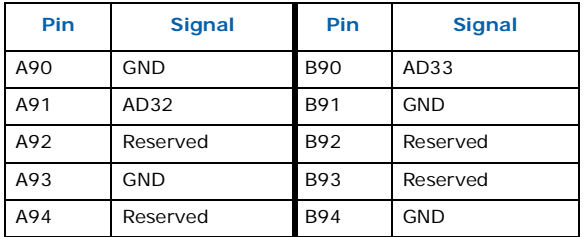

### **Table 10. PCI-X Connector Pinout (Sheet 4 of 4)**

### <span id="page-47-0"></span>**6.2.4 Processor Sockets**

The processor is keyed so that it fits into the socket in one particular orientation.

### <span id="page-47-1"></span>**6.2.5 Firmware Hub (FWH) BIOS Socket**

The system boot ROM is installed on the Intel® 82802AC Firmware Hub. The FWH is addressable on the LPC bus off the Intel® 6300ESB ICH.

The FWH or BIOS flash memory fits into the 32-pin socket U1H1, giving you the option to remove and reprogram it without the use of soldering equipment. There is also a flash utility that is supplied with the BIOS that can be used to program the FWH. This is the recommended way to program the FWH.

There is only one correct orientation for the FWH to be placed into its socket. Line up the circular marking on the FWH, denoting pin one, with the arrow marking on the evaluation board socket.

### <span id="page-47-2"></span>**6.2.6 Battery**

A type 2032, 3 V lithium coin cell battery is used in socket XB4G1 on the evaluation board. The battery is held in place by a metal arm. To remove the battery, gently push the metal arm and remove the battery.

## <span id="page-47-3"></span>**6.3 On-Board Connectors**

#### <span id="page-47-4"></span>**Table 11. On-Board Connector**

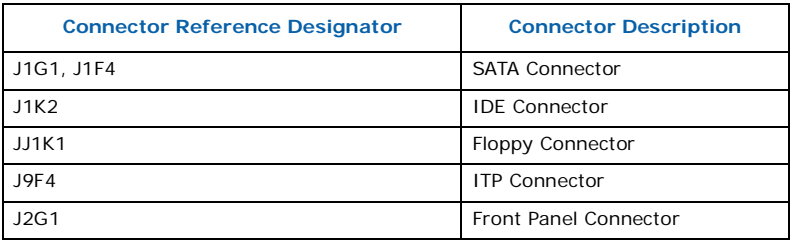

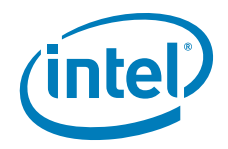

## <span id="page-48-0"></span>**6.3.1 SATA Connector**

### <span id="page-48-2"></span>**Table 12. SATA Connector Pinout**

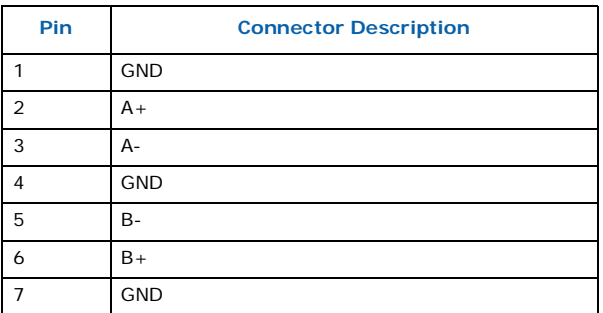

## <span id="page-48-1"></span>**6.3.2 IDE Connector**

The evaluation board has a 40-pin connector for the IDE controller present in the Intel $^{\circledR}$ 6300ESB ICH. [Table 13](#page-48-3) lists the signals assigned to the IDE connector.

### <span id="page-48-3"></span>**Table 13. IDE Connector Pinout**

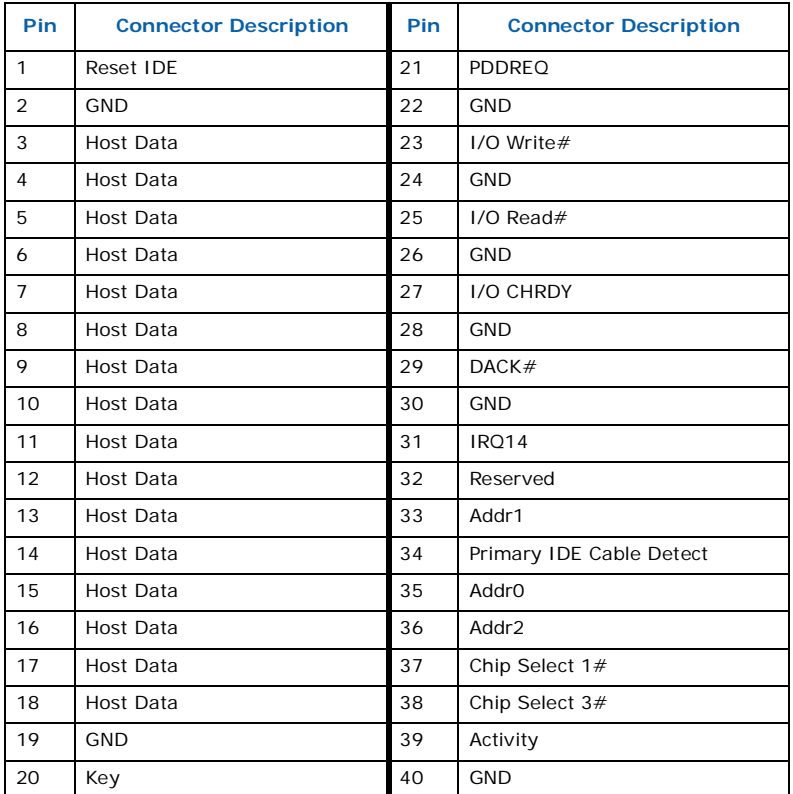

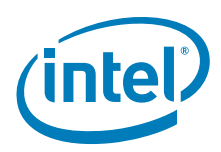

## <span id="page-49-0"></span>**6.3.3 Floppy Drive Connector**

The evaluation board provides one 34-pin floppy connector, which is located at J1K1.

### <span id="page-49-2"></span>**Table 14. Floppy Drive Connector Pinout**

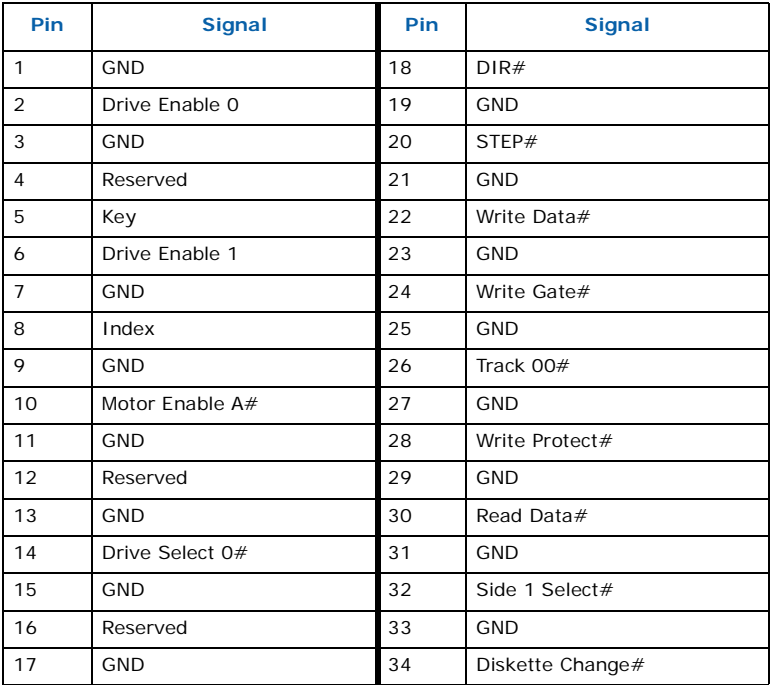

## <span id="page-49-1"></span>**6.3.4 Front Panel Connector**

The development kit is not shipped with a chassis, so the front panel connector is unused by default. However, if you want to place your evaluation board in a chassis, refer to [Table 15](#page-49-3) for the pinout of the front panel connector J2G1.

<span id="page-49-3"></span>**Table 15. Front Panel Connector Pinout**

| <b>Pin</b> | <b>Connector Description</b> | <b>Pin</b> | <b>Connector Description</b> |
|------------|------------------------------|------------|------------------------------|
|            | $V_{CC}$                     | 2          | HD ACT LED N                 |
| 3          | $V_{\rm CC}$                 | 4          | FPNTPNL_PWR_LED              |
| 5          | <b>GND</b>                   | 6          | FP PWR BTN N                 |
|            | FP RST BTN N                 | 8          | GND                          |
| 9          | <b>GND</b>                   | 10         | No Pin                       |

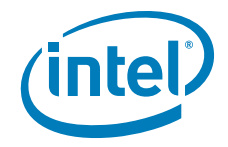

## <span id="page-50-0"></span>**6.4 Jumpers**

<span id="page-50-2"></span>The evaluation board has a number of jumpers that control various functions of the system.

[Table 16](#page-50-1) presents the descriptions of the jumpers and their settings.

[Figure 22](#page-51-0) illustrates the locations of the jumpers on the board.

### <span id="page-50-1"></span>**Table 16. Jumpers and Jumper Functions**

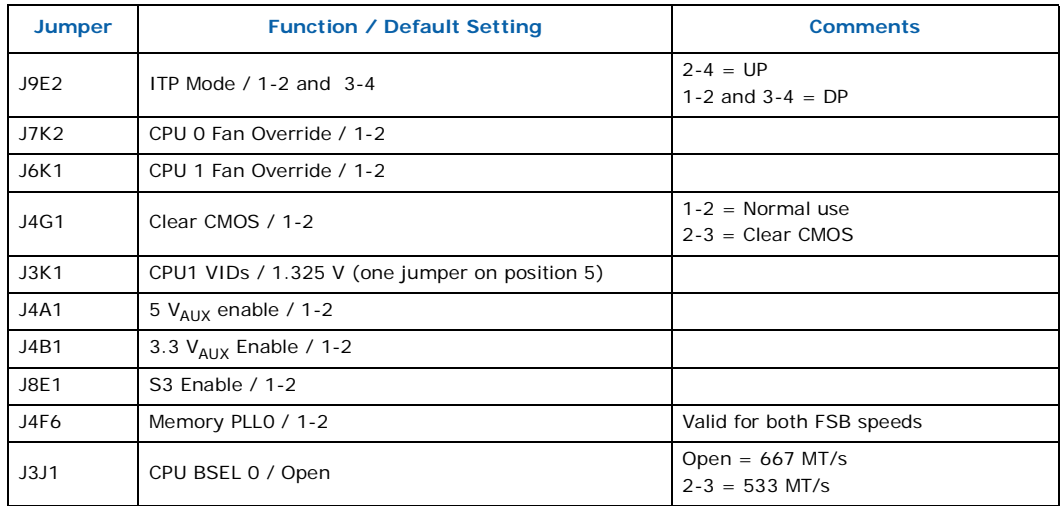

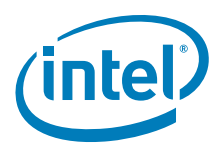

<span id="page-51-0"></span>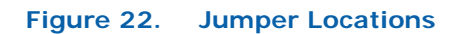

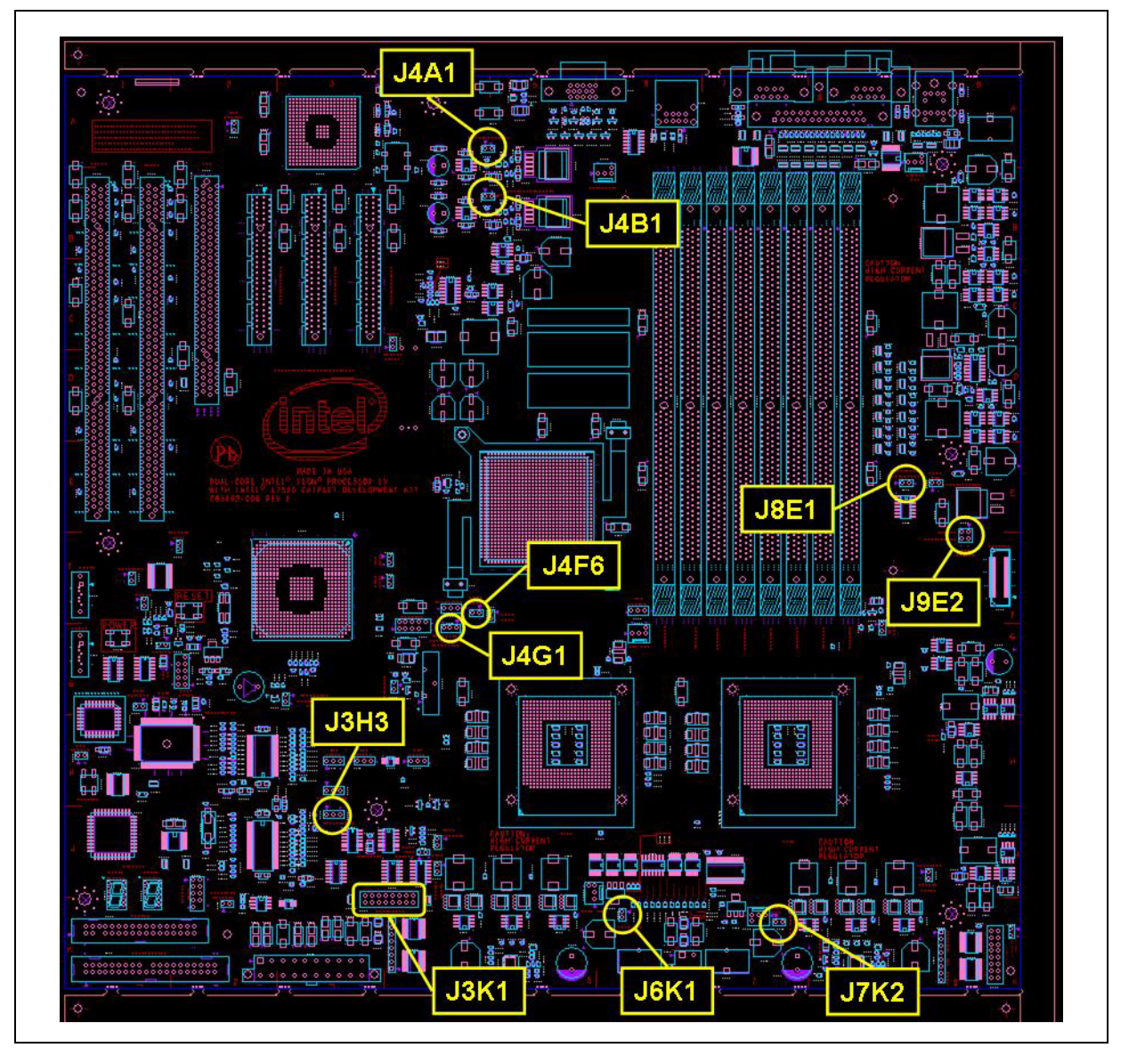

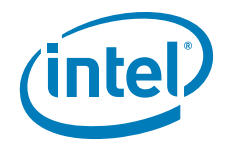

## <span id="page-52-0"></span>**6.5 SMBUS Headers**

The SMBUS headers are used to connect the SMBUS. Refer to the following tables for pinout information.

[Table 17](#page-52-5) describes the SMBUS 3.3 V STBY pinout.

#### <span id="page-52-5"></span>**Table 17. SMBUS 3.3 V STBY Pinout**

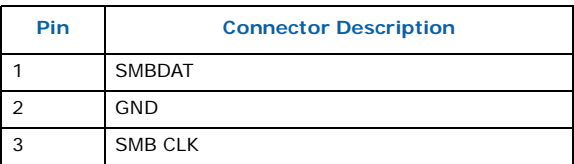

## <span id="page-52-1"></span>**6.6 Back Panel Connectors**

The evaluation board contains a number of connectors for external system devices and peripherals. [Figure 23](#page-52-4) shows the peripheral connectors.

The following sections provide pinouts for each connector.

*Note:* The video connector may not be present.

#### <span id="page-52-4"></span>**Figure 23. Back Panel Connectors**

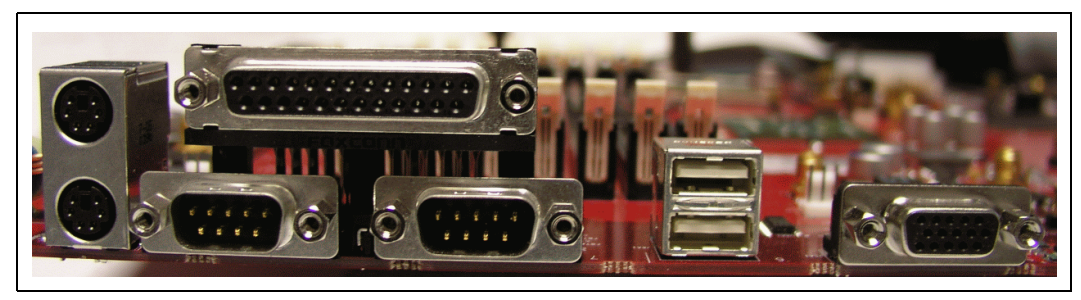

### <span id="page-52-2"></span>**6.6.1 PS/2-Style Mouse and Keyboard Connectors**

[Table 18](#page-52-6) lists the signals assigned to the PS/2-style keyboard and mouse connectors. The keyboard port is on the top and the mouse port is on the bottom.

#### <span id="page-52-6"></span>**Table 18. PS/2-Style Mouse and Keyboard Pinout**

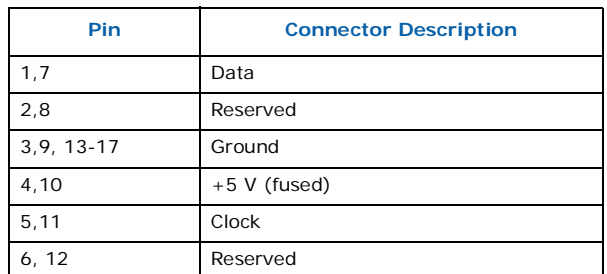

### <span id="page-52-3"></span>**6.6.2 Parallel Port**

[Table 19](#page-53-2) lists the signals assigned to the parallel port connector.

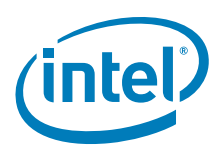

### <span id="page-53-2"></span>**Table 19. Parallel Port Connector Pinout**

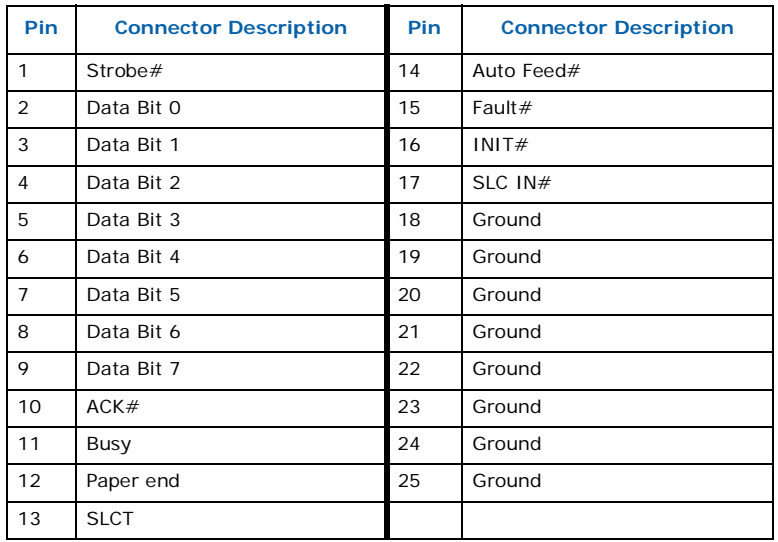

### <span id="page-53-0"></span>**6.6.3 Serial Ports**

[Table 20](#page-53-3) lists the signals assigned to the serial port connector.

### <span id="page-53-3"></span>**Table 20. Serial Port Connector Pinout**

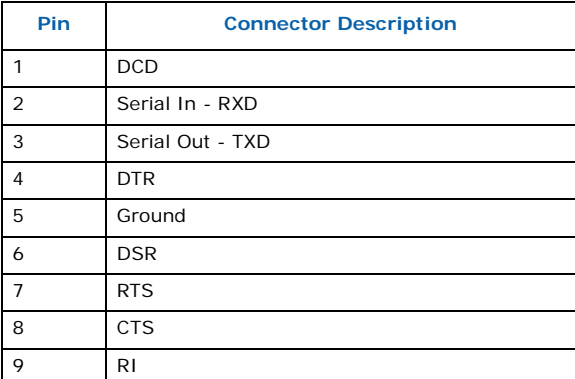

## <span id="page-53-1"></span>**6.6.4 Dual Stacked USB Connectors**

[Table 21](#page-53-4) lists the signals assigned to the dual stacked USB connector.

### <span id="page-53-4"></span>**Table 21. USB Connector Pinout**

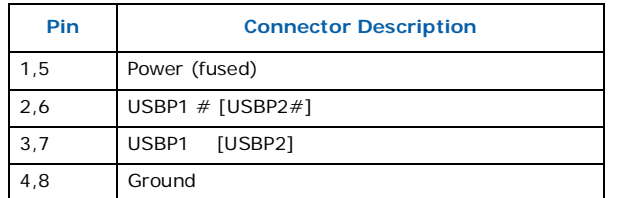

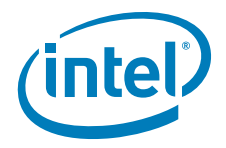

## <span id="page-54-0"></span>**6.6.5 Video Port**

*Note:* This section may not apply if video connector is not present on the board. [Table 22](#page-54-1) lists the signals assigned to the video port connector.

### <span id="page-54-1"></span>**Table 22. Video Port Connector Pinout**

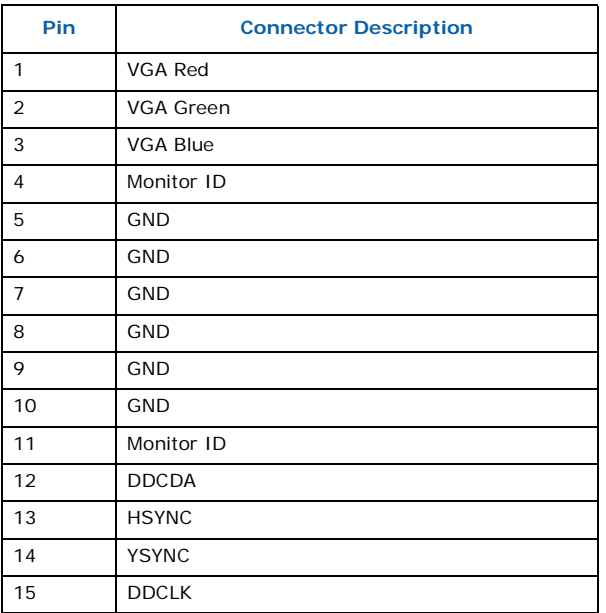

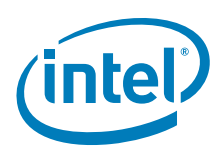

## <span id="page-55-0"></span>**7.0 Board Setup Checklist**

<span id="page-55-1"></span>The following is a checklist of items to ensure proper functionality of the CRB.

- All cables are properly plugged in:
	- Hard drives
	- SATA and/or IDE
	- Monitor, keyboard, mouse
	- Additional peripherals such as CD, DVD, floppy, etc.
	- Power
- Fans are securely in place and plugged into the appropriate jumpers.
- Memory, PCI, and PCI Express cards are secured in slots.
- RTC battery is installed.
- Jumpers are configured correctly (refer to [Section 6.4, "Jumpers" on page 51\)](#page-50-2).
- Proper standoffs or mounting for board (if applicable).

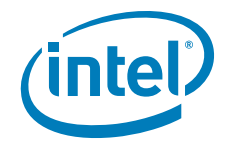

## <span id="page-56-0"></span>**8.0 Debug Procedure**

<span id="page-56-5"></span>The debug procedure in this section is used to determine baseline functionality for the<br>Dual-Core Intel® Xeon® processor LV with Intel® E7520 Chipset and Intel® 6300ESB ICH Development Kit. This is a cursory set of tests designed to provide a level of confidence in the platform operation.

## <span id="page-56-1"></span>**8.1 Level 1 Debug (Port80/BIOS)**

Refer to the steps in [Table 23](#page-56-3) when debugging a board that does not boot.

#### <span id="page-56-3"></span>**Table 23. Level 1 Debug (Port80/BIOS)**

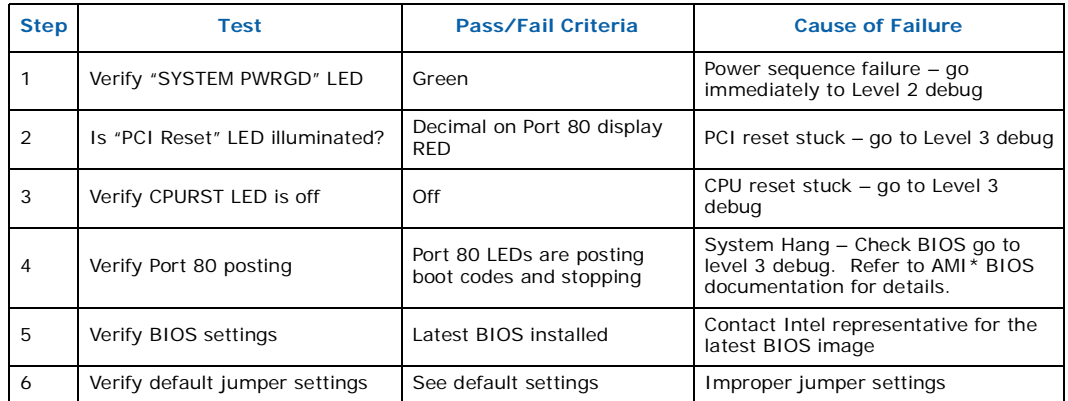

## <span id="page-56-2"></span>**8.2 Level 2 Debug (Power Sequence)**

#### <span id="page-56-4"></span>**Table 24. Level 2 Debug (Power Sequence)**

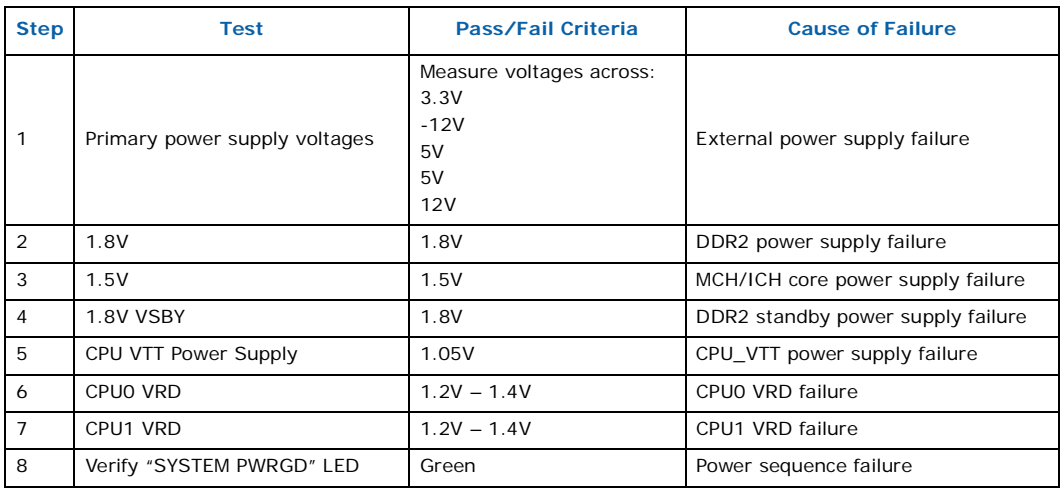

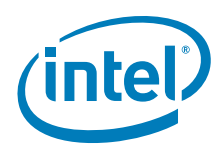

## <span id="page-57-0"></span>**8.3 Level 3 Debug (Voltage References)**

[Table 25](#page-57-1) includes the first items to look at when debugging a board that is not booting.

### <span id="page-57-1"></span>**Table 25. Level 3 Debug (Voltage Reference)**

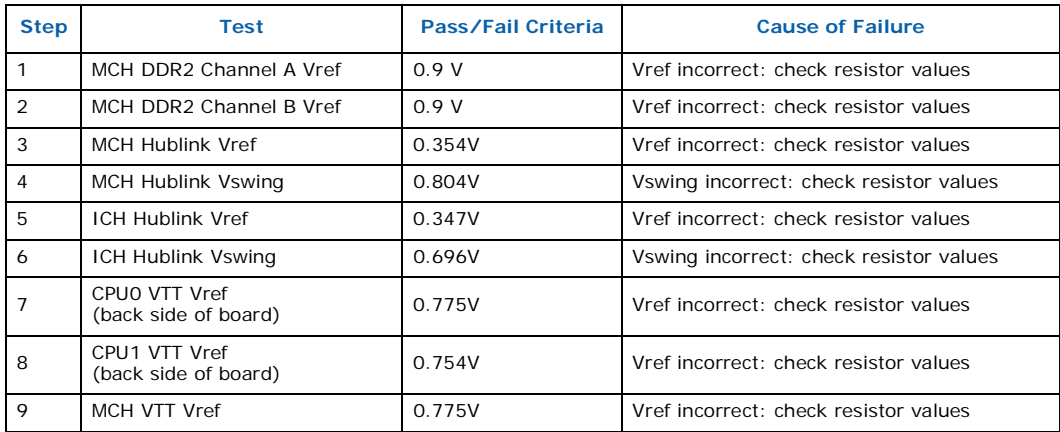